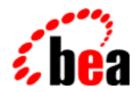

## BEA WebLogic Commerce Server

Registration and User Processing Package

BEA WebLogic Commerce Server 3.2 Document Edition 3.2 December 2000

#### Copyright

Copyright © 2000 BEA Systems, Inc. All Rights Reserved.

#### Restricted Rights Legend

This software and documentation is subject to and made available only pursuant to the terms of the BEA Systems License Agreement and may be used or copied only in accordance with the terms of that agreement. It is against the law to copy the software except as specifically allowed in the agreement. This document may not, in whole or in part, be copied photocopied, reproduced, translated, or reduced to any electronic medium or machine readable form without prior consent, in writing, from BEA Systems, Inc.

Use, duplication or disclosure by the U.S. Government is subject to restrictions set forth in the BEA Systems License Agreement and in subparagraph (c)(1) of the Commercial Computer Software-Restricted Rights Clause at FAR 52.227-19; subparagraph (c)(1)(ii) of the Rights in Technical Data and Computer Software clause at DFARS 252.227-7013, subparagraph (d) of the Commercial Computer Software--Licensing clause at NASA FAR supplement 16-52.227-86; or their equivalent.

Information in this document is subject to change without notice and does not represent a commitment on the part of BEA Systems. THE SOFTWARE AND DOCUMENTATION ARE PROVIDED "AS IS" WITHOUT WARRANTY OF ANY KIND INCLUDING WITHOUT LIMITATION, ANY WARRANTY OF MERCHANTABILITY OR FITNESS FOR A PARTICULAR PURPOSE. FURTHER, BEA Systems DOES NOT WARRANT, GUARANTEE, OR MAKE ANY REPRESENTATIONS REGARDING THE USE, OR THE RESULTS OF THE USE, OF THE SOFTWARE OR WRITTEN MATERIAL IN TERMS OF CORRECTNESS, ACCURACY, RELIABILITY, OR OTHERWISE.

#### Trademarks or Service Marks

BEA, WebLogic, Tuxedo, and Jolt are registered trademarks of BEA Systems, Inc. How Business Becomes E-Business, BEA WebLogic E-Business Platform, BEA Builder, BEA Manager, BEA eLink, BEA WebLogic Commerce Server, BEA WebLogic Personalization Server, BEA WebLogic Process Integrator, BEA WebLogic Collaborate, BEA WebLogic Enterprise, and BEA WebLogic Server are trademarks of BEA Systems, Inc.

All other product names may be trademarks of the respective companies with which they are associated.

#### Registration and User Processing Package

| <b>Document Edition</b> | Date          | Software Version                 |
|-------------------------|---------------|----------------------------------|
| 3.2                     | December 2000 | BEA WebLogic Commerce Server 3.2 |

## **Contents**

| Ab | out This Document                                            |     |
|----|--------------------------------------------------------------|-----|
|    | What You Need to Know                                        | iz  |
|    | e-docs Web Site                                              | Σ   |
|    | How to Print the Document                                    | Σ   |
|    | Related Information                                          | x   |
|    | Contact Us!                                                  | x   |
|    | Documentation Conventions                                    | xi  |
| 1. | Overview of the Registration and User Processing Packag      | ge  |
|    | What Is the Registration and User Processing Package?        | 1-2 |
|    | High-level Architecture                                      |     |
|    | About the Database Schema                                    |     |
|    | Development Roles                                            |     |
|    | Next Steps                                                   |     |
| 2. | Customer Registration and Login Services                     |     |
|    | JavaServer Pages (JSPs)                                      | 2-2 |
|    | login.jsp Template                                           |     |
|    | Sample Browser View                                          |     |
|    | Location in the WebLogic Commerce Server Directory Structure |     |
|    | Tag Library Imports                                          |     |
|    | Java Package Imports                                         |     |
|    | Location in Default Webflow                                  |     |
|    | Included JSP Templates                                       | 2-5 |
|    | Events                                                       |     |
|    | Dynamic Data Display                                         |     |
|    | Form Field Specification                                     |     |

| badlogin.jsp Template                                        | 2-8    |
|--------------------------------------------------------------|--------|
| Sample Browser View                                          | 2-8    |
| Location in the WebLogic Commerce Server Directory Structure | 2-9    |
| Tag Library Imports                                          | . 2-10 |
| Java Package Imports                                         | .2-10  |
| Location in Default Webflow                                  | .2-10  |
| Included JSP Templates                                       | . 2-10 |
| Events                                                       | . 2-10 |
| Dynamic Data Display                                         | . 2-11 |
| Form Field Specification                                     | .2-11  |
| successfullogin.jsp Template                                 | . 2-12 |
| Sample Browser View                                          | . 2-12 |
| Location in the WebLogic Commerce Server Directory Structure | . 2-15 |
| Tag Library Imports                                          | . 2-15 |
| Java Package Imports                                         | .2-15  |
| Location in Default Webflow                                  | .2-15  |
| Included JSP Templates                                       | . 2-16 |
| Events                                                       | . 2-16 |
| Dynamic Data Display                                         | . 2-17 |
| Form Field Specification                                     | .2-18  |
| newuser.jsp Template                                         | . 2-19 |
| Sample Browser View                                          | . 2-19 |
| Location in the WebLogic Commerce Server Directory Structure | . 2-22 |
| Tag Library Imports                                          | . 2-22 |
| Java Package Imports                                         | .2-22  |
| Location in Default Webflow                                  | .2-23  |
| Included JSP Templates                                       | . 2-23 |
| Events                                                       | . 2-26 |
| Dynamic Data Display                                         | . 2-26 |
| Form Field Specification                                     | .2-27  |
| Input Processors                                             | . 2-30 |
| CustomerProfileIP                                            | .2-30  |
| Pipeline Components                                          | . 2-33 |
| RegisterUserPC                                               | .2-33  |

#### 3. Customer Profile Services

| JavaServer Pages (JSPs)                                      | 3-2  |
|--------------------------------------------------------------|------|
| viewprofile.jsp Template                                     | 3-2  |
| Sample Browser View                                          | 3-3  |
| Location in the WebLogic Commerce Server Directory Structure | 3-4  |
| Tag Library Imports                                          | 3-5  |
| Java Package Imports                                         | 3-5  |
| Location in Default Webflow                                  | 3-6  |
| Included JSP Templates                                       | 3-6  |
| Events                                                       | 3-7  |
| Dynamic Data Display                                         | 3-8  |
| Form Field Specification                                     | 3-12 |
| editprofile.jsp Template                                     | 3-13 |
| Sample Browser View                                          | 3-13 |
| Location in the WebLogic Commerce Server Directory Structure | 3-15 |
| Tag Library Imports                                          | 3-15 |
| Java Package Imports                                         | 3-16 |
| Location in Default Webflow                                  | 3-16 |
| Included JSP Templates                                       | 3-16 |
| Events                                                       | 3-17 |
| Dynamic Data Display                                         | 3-18 |
| Form Field Specification                                     | 3-21 |
| profilenewaddress.jsp Template                               | 3-23 |
| Sample Browser View                                          | 3-23 |
| Location in the WebLogic Commerce Server Directory Structure | 3-24 |
| Tag Library Imports                                          | 3-24 |
| Java Package Imports                                         | 3-25 |
| Location in Default Webflow                                  | 3-25 |
| Included JSP Templates                                       | 3-25 |
| Events                                                       | 3-26 |
| Dynamic Data Display                                         | 3-26 |
| Form Field Specification                                     | 3-27 |
| profileeditaddress.jsp Template                              | 3-29 |
| Sample Browser View                                          | 3-29 |
| Location in WebLogic Commerce Server Directory Structure     | 3-30 |

|     | Tag Library Imports                                          | .3-30  |
|-----|--------------------------------------------------------------|--------|
|     | Java Package Imports                                         | .3-31  |
|     | Location in Default Webflow                                  | .3-31  |
|     | Included JSP Templates                                       | . 3-31 |
|     | Events                                                       | . 3-33 |
|     | Dynamic Data Display                                         | .3-34  |
|     | Form Field Specification                                     | .3-35  |
| pro | filenewcc.jsp Template                                       | . 3-37 |
|     | Sample Browser View                                          | . 3-37 |
|     | Location in the WebLogic Commerce Server Directory Structure | . 3-38 |
|     | Tag Library Imports                                          | .3-39  |
|     | Java Package Imports                                         | .3-39  |
|     | Location in Default Webflow                                  | .3-39  |
|     | Included JSP Templates                                       | . 3-40 |
|     | Events                                                       | . 3-40 |
|     | Dynamic Data Display                                         | .3-41  |
|     | Form Field Specification                                     | .3-41  |
| pro | fileeditcc.jsp Template                                      | .3-43  |
| _   | Sample Browser View                                          | . 3-43 |
|     | Location in the WebLogic Commerce Server Directory Structure | . 3-44 |
|     | Tag Library Imports                                          | . 3-44 |
|     | Java Package Imports                                         |        |
|     | Location in Default Webflow                                  | .3-45  |
|     | Included JSP Templates                                       | . 3-45 |
|     | Events                                                       | . 3-48 |
|     | Dynamic Data Display                                         | . 3-48 |
|     | Form Field Specification                                     | .3-50  |
| cha | ngepassword.jsp Template                                     | . 3-53 |
|     | Sample Browser View                                          |        |
|     | Location in the WebLogic Commerce Server Directory Structure | . 3-54 |
|     | Tag Library Imports                                          | . 3-54 |
|     | Java Package Imports                                         | .3-55  |
|     | Location in Default Webflow                                  |        |
|     | Included JSP Templates                                       |        |
|     | Events                                                       | . 3-56 |

|    | Dynamic Data Display                                       | 3-56    |
|----|------------------------------------------------------------|---------|
|    | Form Field Specification                                   | 3-57    |
|    | Input Processors                                           | 3-59    |
|    | DeleteCreditCardIP                                         | 3-59    |
|    | DeleteShippingAddressIP                                    | 3-60    |
|    | UpdateAccountInfoIP                                        | 3-61    |
|    | UpdateBasicInfoIP                                          | 3-62    |
|    | UpdatePaymentInfoIP                                        | 3-63    |
|    | UpdateShippingInfoIP                                       | 3-64    |
|    | Pipeline Components                                        | 3-65    |
|    | UpdateBasicInfoPC                                          | 3-65    |
|    | UpdatePaymentInfoPC                                        | 3-66    |
|    | UpdateShippingInfoPC                                       | 3-66    |
|    | UpdatePasswordPC                                           | 3-67    |
| 4. | Customer Self-Service                                      |         |
|    | JavaServer Pages (JSPs)                                    | 4-2     |
|    | main.jsp Template                                          | 4-2     |
|    | orderhistory.jsp Template                                  | 4-4     |
|    | Sample Browser View                                        | 4-4     |
|    | Location in the WebLogic Commerce Server Directory Structu | ıre 4-5 |
|    | Tag Library Imports                                        | 4-6     |
|    | Java Package Imports                                       | 4-6     |
|    | Location in Default Webflow                                | 4-6     |
|    | Included JSP Templates                                     | 4-7     |
|    | Events                                                     | 4-7     |
|    | Dynamic Data Display                                       | 4-8     |
|    | Form Field Specification                                   | 4-10    |
|    | orderstatus.jsp Template                                   | 4-11    |
|    | Sample Browser View                                        | 4-11    |
|    | Location in WebLogic Commerce Server Directory Structure . | 4-13    |
|    | Tag Library Imports                                        | 4-14    |
|    | Java Package Imports                                       | 4-14    |
|    | Location in Default Web Flow                               | 4-14    |
|    | Included JSP Templates                                     | 4-15    |

| Events                                                   | 4-15     |
|----------------------------------------------------------|----------|
| Dynamic Data Display                                     | 4-15     |
| Form Field Specification                                 | 4-19     |
| paymenthistory.jsp Template                              | 4-20     |
| Sample Browser View                                      | 4-20     |
| Location in the WebLogic Commerce Server Directory Struc | ture4-21 |
| Tag Library Imports                                      | 4-21     |
| Java Package Imports                                     | 4-22     |
| Location in Default Webflow                              | 4-22     |
| Included JSP Templates                                   | 4-22     |
| Events                                                   | 4-23     |
| Dynamic Data Display                                     | 4-23     |
| Form Field Specification                                 | 4-26     |
| Input Processors                                         | 4-27     |
| SelectOrderForViewingIP                                  | 4-27     |
| Pipeline Components                                      | 4-28     |
| RefreshOrderHistoryPC                                    | 4-28     |
| RefreshPaymentHistoryPC                                  | 4-29     |

#### Index

### **About This Document**

This document explains how to use the services available within the BEA WebLogic Commerce Server Registration and User Processing package.

This document includes the following topics:

- Chapter 1, "Overview of the Registration and User Processing Package," which describes the high-level architecture of the package and provides introductory information about its services.
- Chapter 2, "Customer Registration and Login Services," which describes the JSP templates, input processors, and Pipelines associated with the customer registration and login Web pages.
- Chapter 3, "Customer Profile Services," which describes the JSP templates, input processors, and Pipelines associated with the customer profile Web pages.
- Chapter 4, "Customer Self-Service," which describes the JSP templates, input processors, and Pipelines associated with the customer self-service Web pages.

#### What You Need to Know

This document is intended for the following audiences:

- The commerce engineer/JSP content developer, who uses JSP templates and tag libraries to implement interactive Web pages to meet business requirements. This user also maintains simple configuration files.
- The business analyst, who defines the company's business protocols (processes and rules) for a business-to-consumer Web site. This user may set pricing policies and discounts, and may plan promotional advertising.

- The site administrator, who uses Commerce and Personalization Server administration screens to configure the site's rules, portals, property sets, user profiles, content delivery, and product catalog.
- The Java/EJB programmer, who creates custom code to insert in the JSP files. This user may also handle complex configuration files.

#### e-docs Web Site

BEA product documentation is available on the BEA corporate Web site. From the BEA Home page, click on Product Documentation or go directly to the "e-docs" Product Documentation page at http://e-docs.beasys.com.

#### **How to Print the Document**

You can print a copy of this document from a Web browser, one file at a time, by using the File—>Print option on your Web browser.

A PDF version of this document is available on the WebLogic Commerce Server documentation Home page on the e-docs Web site (and also on the documentation CD). You can open the PDF in Adobe Acrobat Reader and print the entire document (or a portion of it) in book format. To access the PDFs, open the WebLogic Commerce Server documentation Home page, click the PDF files button and select the document you want to print.

If you do not have the Adobe Acrobat Reader, you can get it for free from the Adobe Web site at http://www.adobe.com/.

#### **Related Information**

The following BEA WebLogic Commerce Server documents contain information that is relevant to using the Registration and User Processing package and understanding how to customize or extend the provided services.

- BEA WebLogic Commerce Server Webflow and Pipeline Management
- BEA WebLogic Commerce Server Order Processing Package
- BEA WebLogic Commerce Server Product Catalog Management
- For more information about J2EE as it relates to WebLogic Server security, see the information posted on the Sun Microsystems, Inc. Java(TM) 2 Platform, Enterprise Edition Web site at http://java.sun.com/j2ee/.

#### **Contact Us!**

Your feedback on the BEA WebLogic Commerce Server documentation is important to us. Send us e-mail at **docsupport@beasys.com** if you have questions or comments. Your comments will be reviewed directly by the BEA professionals who create and update the WebLogic Commerce Server documentation.

In your e-mail message, please indicate that you are using the documentation for the BEA WebLogic Commerce Server 3.1 release.

If you have any questions about this version of BEA WebLogic Commerce Server, or if you have problems installing and running BEA WebLogic Commerce Server, contact BEA Customer Support through BEA WebSupport at **www.beasys.com**. You can also contact Customer Support by using the contact information provided on the Customer Support Card, which is included in the product package.

When contacting Customer Support, be prepared to provide the following information:

- Your name, e-mail address, phone number, and fax number
- Your company name and company address

- Your machine type and authorization codes
- The name and version of the product you are using
- A description of the problem and the content of pertinent error messages

#### **Documentation Conventions**

The following documentation conventions are used throughout this document.

| Convention        | Item                                                                                                    |  |
|-------------------|----------------------------------------------------------------------------------------------------|--|
| boldface text     | Indicates terms defined in the glossary.                                                                                                    |  |
| Ctrl+Tab          | Indicates that you must press two or more keys simultaneously.                                                                                                    |  |
| italics           | Indicates emphasis or book titles.                                                                                                    |  |
| monospace<br>text | Indicates code samples, commands and their options, data structures and their members, data types, directories, and filenames and their extensions. Monospace text also indicates text that you must enter from the keyboard. |  |
|                   | Examples:                                                                                                    |  |
|                   | <pre>#include <iostream.h> void main ( ) the pointer psz</iostream.h></pre>                                                                                                    |  |
|                   | chmod u+w *                                                                                                    |  |
|                   | \tux\data\ap                                                                                                    |  |
|                   | .doc                                                                                                    |  |
|                   | tux.doc                                                                                                    |  |
|                   | BITMAP                                                                                                    |  |
|                   | float                                                                                                    |  |
| monospace         | Identifies significant words in code.                                                                                                    |  |
| boldface          | Example:                                                                                                    |  |
| text              | <pre>void commit ( )</pre>                                                                                                    |  |
| monospace         | Identifies variables in code.                                                                                                    |  |
| italic            | Example:                                                                                                    |  |
| text              | String expr                                                                                                    |  |

| Convention        | Item                                                                                                    |
|-------------------|----------------------------------------------------------------------------------------------------|
| UPPERCASE<br>TEXT | Indicates device names, environment variables, and logical operators.  Examples:  LPT1  SIGNON  OR                                                                                                    |
| { }               | Indicates a set of choices in a syntax line. The braces themselves should never be typed.                                                                                                    |
| [ ]               | <pre>Indicates optional items in a syntax line. The brackets themselves should never be typed.  Example: buildobjclient [-v] [-o name ] [-f file-list] [-1 file-list]</pre>                                                                                                    |
|                   | Separates mutually exclusive choices in a syntax line. The symbol itself should never be typed.                                                                                                    |
|                   | Indicates one of the following in a command line:  ■ That an argument can be repeated several times in a command line  ■ That the statement omits additional optional arguments  ■ That you can enter additional parameters, values, or other information  The ellipsis itself should never be typed.  Example:  buildobjclient [-v] [-o name ] [-f file-list]  [-1 file-list] |
| ·<br>·            | Indicates the omission of items from a code example or from a syntax line. The vertical ellipsis itself should never be typed.                                                                                                    |

# 1 Overview of the Registration and User Processing Package

The processes related to customer (user) profiles and customer self-service are necessary components of any e-business expecting return customers. To help you get to market faster than your competitors, the BEA WebLogic Commerce Server product provides you with a Registration and User Processing package. This package contains default implementations for the most common pre- and post-order processing services (registration, login, customer profile creation/updates, and customer self-service pages). Designed to be used out-of-the-box, the Registration and User Processing package also allows your site designers to customize these processes, without the need for advanced programming skills. This topic provides you with some background information about the Registration and User Processing package, and introduces you to the types of services that are available.

This topic includes the following sections:

- What Is the Registration and User Processing Package?
- High-level Architecture
- About the Database Schema
- Development Roles
- Next Steps

## What Is the Registration and User Processing Package?

The Registration and User Processing package is a collection of services used to facilitate the registration of customers with your e-business site and the activities customer can perform after registering. There are services for registration, login, customer profile creation/updates, and so on. Additionally, the customer self-service pages provide your customers with the ability to check the status of orders and payments.

As shown in Figure 1-1, each service in the package consists of one or more JavaServer Pages (JSPs) and the business logic associated with them. Some of these templates may collect information from your customers, while others will simply display dynamic data your customer previously supplied. Some JSPs may do both. This logic is implemented as a combination of input processors and Pipeline components, each of which can be modified to suit your needs. You can also create your own input processors and Pipeline components to plug into the Registration and User Processing package.

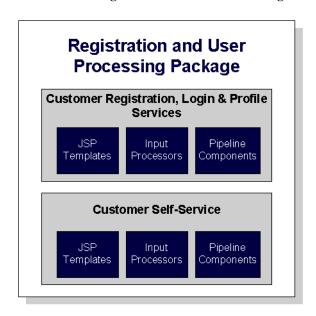

Figure 1-1 Structure of the Registration and User Processing Package

Because all the business logic is managed by a Pipeline and accessed within a Pipeline session, the state of your customer's experiences can be maintained. For detailed information about Pipelines (including Pipeline components and Pipeline sessions), see *BEA WebLogic Commerce Server Webflow and Pipeline Management*.

In addition to the services available in the Registration and User Processing package, the BEA WebLogic Commerce Server product also contains services for browsing the product catalog and for order processing. For information on services related to the product catalog, see *BEA WebLogic Commerce Server Product Catalog Management*. For information on services related to order processing, see *BEA WebLogic Commerce Server Order Processing Package*.

#### **High-level Architecture**

The Registration and User Processing package is essentially an application that utilizes the Webflow/Pipeline infrastructure. Before you begin to customize or extend this application, however, it is important that you have a high-level understanding of how all the JSP templates in the Registration and User Processing package work together in the default Webflow. It is also important that you understand how this package works in conjunction with JSP templates in the Order Processing package.

- For more information about the default Webflow, see *BEA WebLogic Commerce Server Webflow and Pipeline Management*.
- For more information about the Order Processing package, see *BEA WebLogic Commerce Server Order Processing Package*.

Figure 1-2 shows the ways in which your customer might move through the JSP templates in the login and registration portion of the Registration and User Processing package. It also shows where the user processing portion of the package, the Product Catalog, and the Order Processing package come into play.

Although this diagram shows the shopping cart management piece of the Webflow, it is not discussed in this document. For more information about the shopping cart and the checkout process, see the "Shopping Cart Management Services" in the BEA WebLogic Commerce Server Order Processing Package documentation.

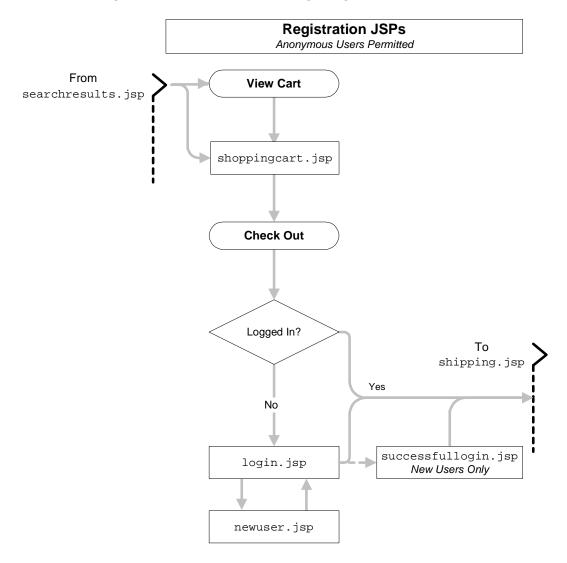

Figure 1-2 Default Webflow for Login/Registration

Figure 1-3 shows the ways in which your customer might move through the JSP templates in the user processing and customer self-service portions of the Registration and User Processing package. It also shows where the Product Catalog, the Order Processing package, and the login/registration portion of the package come into play.

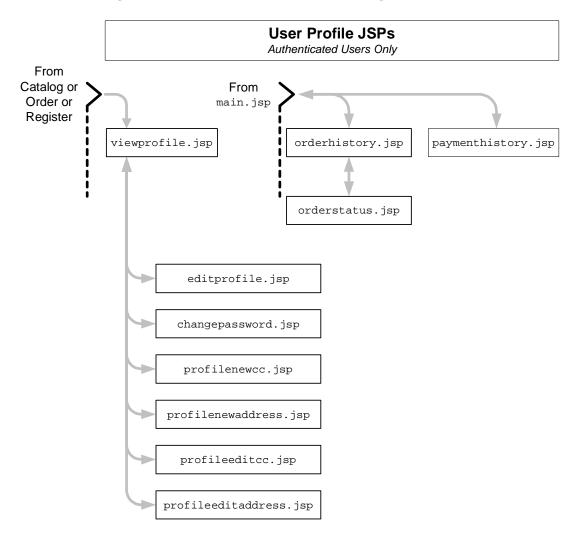

Figure 1-3 Default Webflow for User Processing/Customer Self-Service

**Note:** All JSP templates include other templates, making it easy for you to create new pages with the same look and feel.

Whether you are customizing or extending this architecture, everything you need to know about the services in the Registration and User Processing package (including the JSP templates, input processors, and Pipeline components associated with them) is

provided in this document. This includes detailed information about the database schema, for those advanced programmers who want to take their e-business site to the next level.

#### **About the Database Schema**

The database schema used for the Registration and User Processing package is the one used for the BEA WebLogic Personalization Server. For more information about this database schema, see *BEA WebLogic Personalization Server Developer's Guide*. Additionally, customer profiles in the BEA WebLogic Commerce Server are implemented as Unified User Profiles (UUP). For more information about UUP, see "Creating and Managing Users" in the *BEA WebLogic Personalization Server* documentation.

#### **Development Roles**

This document is intended for the following audiences:

- The commerce engineer/JSP content developer, who uses JSP templates and tag libraries to implement interactive Web pages to meet business requirements. This user also maintains simple configuration files.
- The business analyst, who defines the company's business protocols (processes and rules) for a business-to-consumer Web site. This user may set pricing policies and discounts, and may plan promotional advertising.
- The site administrator, who uses Commerce and Personalization Server administration screens to configure the site's rules, portals, property sets, user profiles, content delivery, and product catalog.
- The Java/EJB programmer, who creates custom code to insert in the JSP files. This user may also handle complex configuration files.

#### **Next Steps**

Subsequent chapters of this document describe the Registration and User Processing package in detail, and provide you with information about how to customize or extend the default implementations to meet your requirements. These chapters are as follows:

- "Customer Registration and Login Services"
- "Customer Profile Services"
- "Customer Self-Service"

## 2 Customer Registration and Login Services

For customers who plan on frequenting your e-business on a regular basis, it is beneficial to provide a way for them to store some personal information. In doing so, the ordering process will require less time because your customer will not need to reenter their name, address, payment information, and so on. For security, privacy, and management however, this feature requires customers to log into your site with a username/password combination. This topic describes the JavaServer Pages (JSPs) and associated components that allow customers to register and log into your site by creating a customer profile.

This topic includes the following sections:

- JavaServer Pages (JSPs)
  - login.jsp Template
  - badlogin.jsp Template
  - successfullogin.jsp Template
  - newuser.jsp Template
- Input Processors
  - CustomerProfileIP
- Pipeline Components
  - RegisterUserPC

#### **JavaServer Pages (JSPs)**

The Registration and User Processing package contains a number of JavaServer Pages (JSPs) that handle customer registration (initial customer profile creation) and customer login. Remember, you can always use these templates for your Web site, or you can adapt them to meet your specific needs. This section describes each of these pages in detail.

**Note:** For a description of the complete set of JSPs used in the WebLogic Commerce Server Web application and a listing of their locations in the directory structure, see the Summary of JSP Templates documentation.

#### login.jsp Template

The login.jsp template (shown in Figure 2-1) allows a customer who has previously created a profile to log into your e-commerce site by providing a valid username/password combination. Since this page is the entry point to the checkout process, it also establishes mechanisms (such as sessions) that will allow customers to continue their shopping experience.

For customers who have not yet registered with your site, the login.jsp template provides customers with an entry point into a page that allows them to register (create their initial customer profile) for subsequent use on the site.

#### Sample Browser View

Figure 2-1 shows an annotated version of the login. jsp template. The dashed lines and numbers in the diagram are not part of the template; they are referenced in the explanation that follows the screen shot.

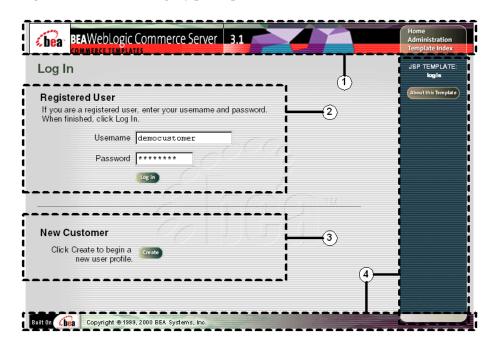

Figure 2-1 Annotated login.jsp Template

The numbers in the following list refer to the numbered regions in the figure:

 The page header (top banner) is created from an import of the innerheader.jsp template. This is standard across many of the JSP templates provided by WebLogic Commerce Server. The import call is:

```
<%@ include file="/commerce/includes/innerheader.jsp" %>
```

- 2. This region provides two form fields for customers who already have a username and password combination. When the form is posted, authentication is handled by the WebLogic Server (not part of the default Webflow).
- 3. This region provides a link into the page that allows new customers to register with your e-commerce site. Registration involves creating an initial customer profile, and is where the customer will set their username and password for subsequent logins.
- 4. The login.jsp template's content in region 4 contains the included innerfooter.jsp template. The include call in login.jsp is:

```
<%@ include file="/commerce/includes/innerfooter.jsp" %>
```

innerfooter.jsp consists of the horizontal footer at the bottom of the page, plus the right-side vertical column that describes (for the benefit of you and your development team) the name of the current template and links to its *About* information. In the innerfooter.jsp file, the right-side vertical column is an include file:

```
<%@ include file="/commerce/includes/rightside.jsp" %>
```

#### **Location in the WebLogic Commerce Server Directory Structure**

You can find the login. jsp template file at the following location, where WL\_COMMERCE\_HOME is the directory in which you installed WebLogic Commerce Server:

```
%WL_COMMERCE_HOME%\server\webapps\wlcs\commerce\login.jsp
(Windows)
$WL_COMMERCE_HOME/server/webapps/wlcs/commerce/login.jsp (UNIX)
```

#### **Tag Library Imports**

The login.jsp template does not use any JSP tags. Therefore, the template does not include imports of any JSP tag libraries.

#### **Java Package Imports**

The login.jsp template uses Java classes in the following packages and therefore includes these import statements:

```
<%@ page import="javax.servlet.http.*" %>
<%@ page import="com.beasys.commerce.webflow.*" %>
```

#### **Location in Default Webflow**

The login. jsp template itself is not part of the default Webflow. Rather, it is automatically loaded into the browser when a protected page is referenced by the WebLogic Server.

**Note:** All JSP templates in the /order and /user subdirectories are protected and are accessible only by registered and authenticated customers.

If the customer already has a username/password combination from prior registration and the customer's login is successful, the next page is the protected page the customer was attempting to access. If the customer's login is unsuccessful, a version of the login.jsp template is reloaded with an error message (badlogin.jsp).

If the customer is not yet registered and clicks on the Create button, the next page loaded will allow the customer to create a profile and obtain a username/password combination (newuser.jsp). After the customer has registered, the customer will be returned to login.jsp so they can log in. If the customer's login is then successful, the next page is the successful login page, (successfullogin.jsp), which allows customers to decide whether they want to proceed to their shopping cart (shoppingcart.jsp), proceed to checkout (shipping.jsp), or proceed to the main page (main.jsp). If the customer's login is unsuccessful, a version of the login.jsp template is reloaded with an error message (badlogin.jsp).

**Notes:** The option to proceed to checkout is only provided on the successfullogin.jsp template if there are items in the customer's shopping cart.

For a detailed description of the main.jsp template, see "Product Catalog JSP Templates and Tag Library" in the BEA WebLogic Commerce Server Product Catalog Management documentation. For a detailed description of the shoppingcart.jsp and shipping.jsp templates, see "Shopping Cart Management Services" or "Shipping Services" in the BEA WebLogic Commerce Server Order Processing Package documentation.

For more information about the default Webflow, see "Overview of the Registration and User Processing Package" on page 1-1.

#### **Included JSP Templates**

The following JSP templates are included in the login.jsp template:

- innerheader. jsp, which creates the top banner.
- innerfooter.jsp, which creates a horizontal footer at the bottom of the page, and also includes the rightside.jsp template.rightside.jsp describes (for the benefit of you and your development team) the name of the current template and links to its *About* information.

#### **Events**

The login. jsp template presents a customer with two buttons, only one of which is considered an event. The event triggers a particular response in the default Webflow that allows customers to continue. The other button is a standard HTML Submit button that posts the page back to the WebLogic Server for authentication. Table 2-1 provides information about the event and the business logic it invokes.

Table 2-1 login.jsp Events

| Event              | Webflow Response(s)                            |
|--------------------|------------------------------------------------|
| button(createUser) | No business logic required. Loads newuser.jsp. |

**Note:** The Login button actually is not an event that would trigger a Webflow response. Rather, when a customer clicks the button, control is turned over to the WebLogic Server (specifically, the RDBMS realm of the WebLogic Personalization Server). The WebLogic Server remembers the HTTP request, determines whether the customer's username and password combination is correct, and then reinvokes the Webflow using the request. Since this authentication follows the WebLogic Server and J2EE specifications, more information on this topic can be found in documents at the *BEA WebLogic Server 5.1 Documentation Center*.

#### **Dynamic Data Display**

No dynamic data is presented on the login.jsp template.

#### **Form Field Specification**

The primary purpose of the login.jsp template is to allow customers to enter their username and password using two HTML form fields. It is also used to pass needed information to the Webflow.

The form fields used in the login.jsp template, and a description for each of these form fields are listed in Table 2-2.

Table 2-2 login.jsp Form Fields

| Parameter Name | Туре     | Description                                                                                                  |
|----------------|----------|----------------------------------------------------------------------------------------------------|
| "event"        | Hidden   | Indicates which event has<br>been triggered. It is used by<br>the Webflow to determine<br>what happens next. |
| "origin"       | Hidden   | The name of the current page (login.jsp), used by the Webflow.                                               |
| "j_username"   | Textbox  | The customer's login<br>name, passed to WebLogic<br>Server for authentication.                               |
| "j_password"   | Password | The customer's login password, passed to WebLogic Server for authentication.                                 |

**Note:** Parameters that are literals in the JSP code are shown in quotes, while non-literals will require scriptlet syntax (such as

<%= HttpRequestConstants.USER\_NAME %>) for use in the JSP.

#### badlogin.jsp Template

The badlogin.jsp template (shown in Figure 2-2) informs a customer that they have entered an invalid username/password combination, and allows the customer to try logging into your e-commerce site again by providing a valid username/password combination. Except for the error message, it behaves exactly as the login.jsp template previously described.

#### **Sample Browser View**

Figure 2-2 shows an annotated version of the badlogin. jsp template. The dashed lines and numbers in the diagram are not part of the template; they are referenced in the explanation that follows the screen shot.

Figure 2-2 Annotated badlogin.jsp Template

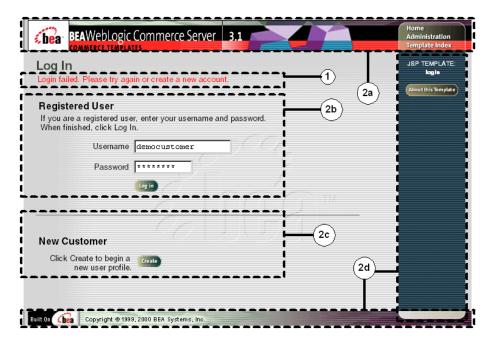

The numbers in the following list refer to the numbered regions in the figure:

- 1. Region 1 displays the login error message to the customer, and prompts the customer to try logging in again or to create a new account.
- 2. Because the badlogin.jsp template includes the login.jsp template, the following regions are actually part of the login.jsp template:
  - a. The page header (top banner) is created from an import of the innerheader.jsp template. This is standard across many of the JSP templates provided by the WebLogic Commerce Server. The import call is:

```
<%@ include file="/commerce/includes/innerheader.jsp" %>
```

- b. This region provides two form fields for customers who already have a username and password combination. When the form is posted, authentication is handled by WebLogic Server (not part of the default Webflow).
- c. This region provides a link into the page that allows new customers to register with your e-commerce site. Registration involves creating an initial customer profile, and is where the customer will set their username and password for subsequent logins.
- d. The login.jsp template's content in region 2d contains the included innerfooter.jsp template. The include call in login.jsp is:

```
<%@ include file="/commerce/includes/innerfooter.jsp" %>
```

innerfooter. jsp consists of the horizontal footer at the bottom of the page, plus the right-side vertical column that describes (for the benefit of you and your development team) the name of the current template and links to its *About* information. In the innerfooter. jsp file, the right-side vertical column is an include file:

```
<%@ include file="/commerce/includes/rightside.jsp" %>
```

#### **Location in the WebLogic Commerce Server Directory Structure**

You can find the badlogin.jsp template file at the following location, where WL\_COMMERCE\_HOME is the directory in which you installed WebLogic Commerce Server:

```
\label{local_homes} $$ WL_COMMERCE_HOME%\server\webapps\wlcs\commerce\badlogin.jsp (Windows) $$
```

 $\verb|\wl_COMMERCE_HOME/server/webapps/wlcs/commerce/badlogin.jsp(UNIX)| \\$ 

#### **Tag Library Imports**

The badlogin.jsp template does not use any JSP tags. Therefore, the template does not include imports of any JSP tag libraries.

#### **Java Package Imports**

The badlogin. jsp template does not use any Java classes and therefore does not include any package import statements.

#### **Location in Default Webflow**

Customers arrive at the badlogin.jsp template when they fail to provide a valid username/password combination on the login.jsp template. If the customer is registered and the customer's second attempt at logging in is successful, the next page is the protected page the customer was attempting to access. If the customer's login is unsuccessful, the badlogin.jsp template is reloaded.

If the customer is not yet registered and clicks on the Create button, the next page loaded will allow them to create a customer profile and obtain a username/password combination (newuser.jsp). After the customer has registered, the customer will be returned to login.jsp so they can log in.

**Note:** For more information about the default Webflow, see "Overview of the Registration and User Processing Package" on page 1-1.

#### **Included JSP Templates**

The following JSP template is included in the badlogin.jsp template:

login.jsp, which creates the entire page, with the exception of the error message at the top.

#### **Events**

Because the badlogin.jsp template is essentially the same as the login.jsp template, the badlogin.jsp template makes use of the same events. For more information about these events, see "login.jsp Template" on page 2-2.

#### **Dynamic Data Display**

No dynamic data is presented on the badlogin. jsp template.

#### **Form Field Specification**

Because the badlogin.jsp template is essentially the same as the login.jsp template, the badlogin.jsp template makes use of the same form fields. For more information about these form fields, see "login.jsp Template" on page 2-2.

#### successfullogin.jsp Template

The successfullogin.jsp template (shown in Figure 2-3) informs a customer who has just created a user profile and logged in that the login was successful, and provides the customer with the opportunity to return to their shopping experience through several navigation options.

#### **Sample Browser View**

Figure 2-3 shows an annotated version of the successfullogin. jsp template. The dashed lines and numbers in the diagram are not part of the template; they are referenced in the explanation that follows the screen shot.

Figure 2-3 Annotated successfullogin.jsp Template - With Checkout Option

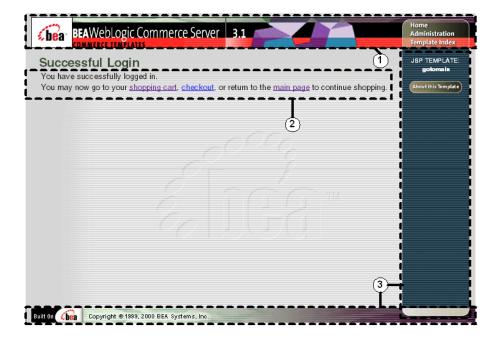

The numbers in the following list refer to the numbered regions in the figure:

 The page header (top banner) is created from an import of the innerheader.jsp template. This is standard across many of the JSP templates provided by WebLogic Commerce Server. The import call is:

```
<%@ include file="/commerce/includes/innerheader.jsp" %>
```

2. This region indicates to the customer that their login (and thus registration) was successful, and provides them with links to return to their shopping cart (shoppingcart.jsp), to continue to the checkout process (shipping.jsp) or to return to the main catalog page (main.jsp).

Notes: For a detailed description of the main.jsp template, see the "Product Catalog JSP Templates and Tag Library" in the BEA WebLogic Commerce Server Product Catalog Management documentation. For a detailed description of the shoppingcart.jsp and shipping.jsp templates, see the "Shopping Cart Management Services" or the "Shipping Services" in the BEA WebLogic Commerce Server Order Processing Package documentation.

The option to proceed to checkout is only provided on the successfullogin.jsp template if there are items in the customer's shopping cart. Otherwise, the successfullogin.jsp template will leave out this option, as shown in Figure 2-4.

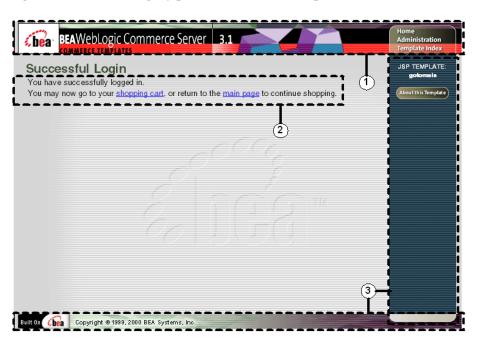

Figure 2-4 successfullogin.jsp - Without Checkout Option

3. The successfullogin. jsp template's content in region 3 contains the included innerfooter. jsp template. The include call in successfullogin. jsp is:

<%@ include file="/commerce/includes/innerfooter.jsp" %>

innerfooter.jsp consists of the horizontal footer at the bottom of the page, plus the right-side vertical column that describes (for the benefit of you and your development team) the name of the current template and links to its *About* information. In the innerfooter.jsp file, the right-side vertical column is an include file:

<%@ include file="/commerce/includes/rightside.jsp" %>

# **Location in the WebLogic Commerce Server Directory Structure**

You can find the successfullogin.jsp template file at the following location, where WL\_COMMERCE\_HOME is the directory in which you installed WebLogic Commerce Server:

```
%WL_COMMERCE_HOME%\server\webapps\wlcs\commerce\user\
successfullogin.jsp(Windows)
$WL_COMMERCE_HOME/server/webapps/wlcs/commerce/user/
successfullogin.jsp(UNIX)
```

# **Tag Library Imports**

The successfullogin. jsp template uses Pipeline JSP tags. Therefore, the template includes the following JSP tag libraries:

```
<%@ taglib uri="pipeline.tld" prefix="pipeline" %>
```

**Note:** For more information about the Pipeline JSP tags, see *BEA WebLogic Commerce Server Webflow and Pipeline Management*.

These files reside in the following directory for the WebLogic Commerce Server Web application:

```
%WL_COMMERCE_HOME%\server\webapps\wlcs\WEB-INF (Windows)
$WL_COMMERCE_HOME/server/webapps/wlcs/WEB-INF (UNIX)
```

## **Java Package Imports**

The successfullogin. jsp template uses Java classes in the following packages and therefore includes these import statements:

```
<%@ page import="javax.servlet.*" %>
<%@ page import="javax.servlet.http.*" %>
<%@ page import="com.beasys.commerce.ebusiness.shoppingcart.*" %>
<%@ page import="com.beasys.commerce.webflow.*" %>
```

## **Location in Default Webflow**

Customers arrive at the successfullogin. jsp template when they have successfully logged into your e-commerce site (on the login.jsp template) only after just having created a customer profile.

**Note:** If a customer had created a profile on a previous visit and logged in using the login. jsp template, the customer would simply be taken to the protected page the customer was trying to access.

From the successfullogin.jsp template, the customer can return to their shopping cart (shoppingcart.jsp), continue to the checkout process (shipping.jsp), or return to the main catalog page (main.jsp).

**Notes:** The option to proceed to checkout is only provided on the successfullogin. jsp template if there are items in the customer's shopping cart.

For more information about the default Webflow, see "Overview of the Registration and User Processing Package" on page 1-1.

# **Included JSP Templates**

The following JSP templates are included in the successfullogin.jsp template:

- innerheader.jsp, which creates the top banner.
- innerfooter.jsp, which creates a horizontal footer at the bottom of the page, and also includes the rightside.jsp template.rightside.jsp describes (for the benefit of you and your development team) the name of the current template and links to its *About* information.

#### **Events**

Every time a customer clicks a button to view more detail about an order, it is considered an event. Each event triggers a particular response in the default Webflow that allows them to continue. While this response can be to load another JSP, it is usually the case that an input processor and/or Pipeline is invoked first. Table 2-3 provides information about these events and the business logic they invoke.

Table 2-3 successfullogin.jsp Events

| Event              | Webflow Response(s)      |  |
|--------------------|--------------------------|--|
| link(shoppingcart) | InitShoppingCartIP       |  |
| link(checkout)     | InitShippingMethodListIP |  |

Table 2-3 successfullogin.jsp Events

| Event      | Webflow Response(s) |
|------------|---------------------|
| link(home) | GetTopCategoriesIP  |
|            | GetTopCategories    |

**Note:** For more information about the GetTopCategoriesIP and GetTopCategories Pipeline, see *BEA WebLogic Commerce Server Product Catalog Management*.

# **Dynamic Data Display**

One purpose of the successfullogin.jsp template is to display navigation options that allow customers to continue their shopping experience after logging in. However, if there are no items in the customer's shopping cart, then checkout is not an option that should be displayed. The decision of whether or not to display this option is accomplished on successfullogin.jsp using a combination of Pipeline JSP tags and accessor methods/attributes.

First, the getPipelineProperty JSP tag retrieves the SHOPPING\_CART attribute from the Pipeline session. Table 2-4 provides more detailed information on this attribute.

Table 2-4 successfullogin.jsp Pipeline Session Attributes

| Attribute                               | Туре                                                     | Description                         |
|-----------------------------------------|----------------------------------------------------------|-------------------------------------|
| PipelineSessionConstants .SHOPPING_CART | com.beasys.commerce.ebusiness .shoppingcart.ShoppingCart | The currently active shopping cart. |

Listing 2-1 illustrates how this attribute is retrieved from the Pipeline session using the getPipelineProperty JSP tag.

## **Listing 2-1 Retrieving the Shopping Cart Attribute**

<pipeline:getPipelineProperty
propertyName="<%=PipelineSessionConstants.SHOPPING\_CART%>"
returnName="shoppingCart"

```
returnType="com.beasys.commerce.ebusiness.shoppingcart.
ShoppingCart"/>
```

**Note:** For more information on the getPipelineProperty JSP tag, see *BEA* WebLogic Commerce Server Webflow and Pipeline Management.

The data stored within the Pipeline session attribute is then accessed by using accessor methods/attributes within Java scriptlets. Table 2-5 provides more detailed information about these methods/attributes for shoppingCart.

Table 2-5 shoppingCart Accessor Methods/Attributes

| Method/Attribute | Description                                            |
|------------------|--------------------------------------------------------|
| isEmpty()        | Returns true if the customer's shopping cart is empty. |

The presence of items in the shopping cart is evaluated using this method in a Java scriptlet, as shown in Listing 2-2.

# Listing 2-2 Using Accessor Methods/Attributes Within successfullogin.jsp Java Scriptlets

```
<% if (shoppingCart != null && shoppingCart.isEmpty() == false) { %>
<a href="<%=WebflowJSPHelper.createWebflowURL(pageContext,
"successfullogin.jsp","button(checkout)", true)%>">checkout</a>
<% } %>
```

# Form Field Specification

No form fields are used in the successfullogin.jsp template.

# newuser.jsp Template

The newuser.jsp template (shown in Figure 2-5 through Figure 2-7) allows a new customer to register with your e-commerce site by creating their customer profile, which includes personal information, shipping address information, payment information (optional), and account information.

# Sample Browser View

Figure 2-5 through Figure 2-7 show annotated versions of the newuser.jsp template. Although there are three figures, together these screen shots form the single newuser.jsp template. The dashed lines and numbers in the diagram are not part of the template; they are referenced in the explanation that follows the screen shots.

Figure 2-5 Annotated newuser.jsp Template - Personal Information

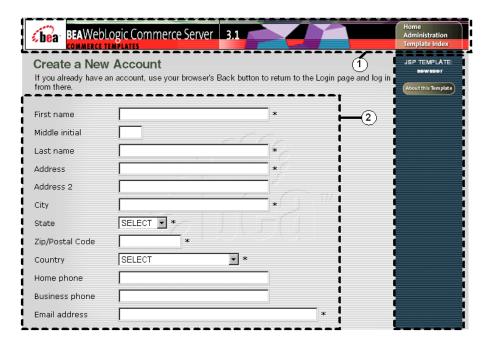

The numbers in the following list refer to the numbered regions in the figures:

1. The page header (top banner) is created from an import of the innerheader.jsp template. This is standard across many of the JSP templates provided by WebLogic Commerce Server. The import call is:

```
<%@ include file="/commerce/includes/innerheader.jsp" %>
```

2. This region provides form fields for customers to enter their personal customer profile information, including their name, address, phone number(s), and email address. For the address, this region utilizes the form fields defined in the included states.jsp and countries.jsp template files.

Figure 2-6 Annotated newser.jsp Template - Shipping Address and Payment Information (Optional)

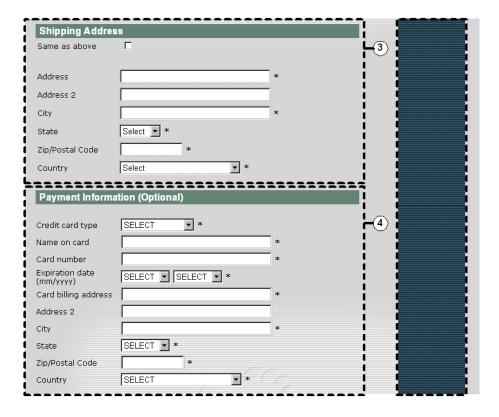

- 3. This region provides form fields for customers to enter a shipping address. If the customer wishes to use the address they provided in the personal information section as their shipping address, the customer can click the Same as Above checkbox instead of retyping the information. Other than the checkbox, this region consists almost entirely of the form fields defined in the included newaddresstemplate.jsp template file.
- 4. If the customer would like to provide their payment information, region 4 allows the customer to do so. This region provides form fields for the type of credit card, the credit card holder's name, the credit card number, the credit card expiration date, and an address associated with the credit card. The information requested in this region is optional, and consists entirely of the form fields defined in the included newcctemplate.jsp template file.

Figure 2-7 Annotated newuser.jsp Template - Account Information

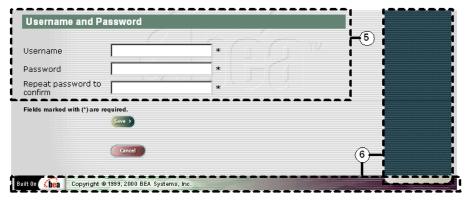

5. This region provides the customer with the opportunity to specify their username and password for use on your e-business site. If the customer decides to submit this form data, the customer's profile will be saved and the login.jsp template will be reloaded to allow the customer to login.

**Note:** The maximum number of characters allowed for usernames and passwords is set to 50, but there are no other restrictions. If you want to impose other restrictions (such as required character types, disallowed character types, or length requirements), you must set up your own field validator.

6. The newuser.jsp template's content in region 6 contains the included innerfooter.jsp template. The include call in newuser.jsp is:

<%@ include file="/commerce/includes/innerfooter.jsp" %>

innerfooter.jsp consists of the horizontal footer at the bottom of the page, plus the right-side vertical column that describes (for the benefit of you and your development team) the name of the current template and links to its *About* information. In the innerfooter.jsp file, the right-side vertical column is an include file:

```
<%@ include file="/commerce/includes/rightside.jsp" %>
```

# **Location in the WebLogic Commerce Server Directory Structure**

You can find the newuser.jsp template file at the following location, where WL\_COMMERCE\_HOME is the directory in which you installed WebLogic Commerce Server:

```
\label{lem:webapps} $$ \commerce\registration newser.jsp (Windows) $$ \L_COMMERCE_HOME/server/webapps/wlcs/commerce/registration/newser.jsp (UNIX) $$ (UNIX) $$ \commerce/registration/newser.jsp (UNIX) $$ \commerce/registration/newser.jsp (U
```

# **Tag Library Imports**

The newuser.jsp template makes use of the Webflow JSP tags. Therefore, the template includes the following JSP tag libraries:

```
<%@ taglib uri="weblogic.tld" prefix="webflow" %>
```

**Note:** For more information about the Webflow JSP tags, see *BEA WebLogic Commerce Server Webflow and Pipeline Management*.

These files reside in the following directory for the WebLogic Commerce Server Web application:

```
%WL_COMMERCE_HOME%\server/webapps/wlcs/WEB-INF (Windows) $WL_COMMERCE_HOME/server/webapps/wlcs/WEB-INF (UNIX)
```

# **Java Package Imports**

The newuser.jsp template uses Java classes in the following packages and therefore includes these import statements:

```
<%@ page import="javax.servlet.*" %>
<%@ page import="javax.servlet.http.*" %>
<%@ page import="com.beasys.commerce.webflow.tags.WebFlowTagConstants" %>
```

```
<%@ page import="com.beasys.commerce.webflow.HttpRequestConstants" %>
<%@ page import="com.beasys.commerce.foundation.pipeline.*" %>
<%@ page import="com.beasys.commerce.webflow.*" %>
```

#### **Location in Default Webflow**

The page prior to newuser.jsp is the customer login page (login.jsp). If no errors are found after a customer enters their initial profile information, customers are returned to the customer login page (login.jsp) where they can use their account information to log in. If errors are found, the newuser.jsp is reloaded with an appropriate message next to the erroneous form fields.

**Note:** For more information about the default Webflow, see "Overview of the Registration and User Processing Package" on page 1-1.

# **Included JSP Templates**

The following JSP templates are included in the newuser.jsp template:

- innerheader.jsp, which creates the top banner.
- states.jsp, which contains a list of states that are displayed when the customer is prompted to enter an address.
- countries.jsp, which contains a list of countries that are displayed when the customer is prompted to enter an address.
- innerfooter.jsp, which creates a horizontal footer at the bottom of the page, and also includes the rightside.jsp template.rightside.jsp describes (for the benefit of you and your development team) the name of the current template and links to its *About* information.

# About the Included newaddresstemplate.jsp Template

The newaddresstemplate.jsp template (included in most JSP templates that prompt customers for a shipping address) provides a standardized format for both the form field presentation and error handling. The form fields are organized in a table, and upon form submission, the input processors associated with the newaddresstemplate.jsp template will validate the form to ensure that all required fields contain values. If errors are detected, the newaddresstemplate.jsp template

will be redisplayed, with an error message at the top and the offending field labels shown in red (as opposed to the original black) font. Further, the information your customer entered correctly will still be displayed in the form.

The behavior described above is accomplished on the newaddresstemplate.jsp template using the getValidatedValue JSP tag, as shown in Listing 2-3.

Listing 2-3 Use of the getValidatedValue JSP Tag on newaddresstemplate.jsp

```
<!-- use the webflow:getValidatedValue to retrieve a value from the HttpRequest.
This value was placed there by the CustomerProfileIP input processor -->
  <webflow:getValidatedValue</pre>
    fieldName="<%=HttpRequestConstants.CUSTOMER_SHIPPING_ADDRESS1%>"
    fieldValue="customerShippingAddress1" fieldStatus="status"
    validColor="black" invalidColor="red" unspecifiedColor="black"
    fieldColor="fontColor" />
    <div class="tabletext">
     <font color=<%=fontColor%>>Address</font>
    </div>
  <input type="text"</pre>
    name="<%=HttpRequestConstants.CUSTOMER_SHIPPING_ADDRESS1%>"
    value="<%=customerShippingAddress1%>" size="30" maxlength="30">
```

**Notes:** For more information about the getValidatedValue JSP tag, see *BEA WebLogic Commerce Server Webflow and Pipeline Management*.

Because the newaddresstemplate.jsp template collects address information, this template also includes states.jsp and countries.jsp where appropriate.

## About the Included newcetemplate.jsp Template

The newcctemplate.jsp template (included in all JSP templates that prompt customers for credit card/payment information) provides a standardized format for both the form presentation and error handling. The form fields are organized in a table, and upon form submission, the input processors associated with the newcctemplate.jsp template will validate the form to ensure that all required fields contain values. If errors are detected, the newcctemplate.jsp template will be redisplayed, with an error message at the top and the offending field labels shown in red (as opposed to the original black) font. Further, the information your customer entered correctly will still be displayed in the form.

The behavior described above is accomplished on the newcctemplate.jsp template using the getValidatedValue JSP tag, as shown in Listing 2-4.

Listing 2-4 Use of the getValidatedValue JSP Tag on newcctemplate.jsp

```
<!-- use the webflow:getValidatedValue to retrieve a value from the HttpRequest.
This value was placed there by the CustomerProfileIP input processor -->
  <webflow:getValidatedValue</pre>
    fieldName="<%=HttpRequestConstants.CUSTOMER_CREDITCARD_HOLDER%>"
    fieldValue="customerCreditCardHolder" fieldStatus="status"
    validColor="black" invalidColor="red" unspecifiedColor="black"
    fieldColor="fontColor" />
   <div class="tabletext">
     <font color=<%=fontColor%>>Name on card</font>
   </div>
  <hd>>
   <input type="text"</pre>
    name="<%=HttpRequestConstants.CUSTOMER_CREDITCARD_HOLDER%>"
    value="<%=customerCreditCardHolder%>" size="30">
```

**Notes:** For more information about the getValidatedValue JSP tag, see *BEA WebLogic Commerce Server Webflow and Pipeline Management.* 

Because the newcotemplate.jsp template collects address information, this template also includes states.jsp and countries.jsp where appropriate.

#### **Events**

The newuser.jsp template presents a customer with two buttons, each of which is considered an event. These events trigger a particular response in the default Webflow that allows customers to continue. While this response can be to load another JSP, it is usually the case that an input processor or Pipeline is invoked first. Table 2-6 provides information about these events and the business logic they invoke.

Table 2-6 newuser.jsp Events

| Event          | Webflow Response(s)                  |
|----------------|--------------------------------------|
| button(cancel) | GetCategoryIP                        |
| button(save)   | CustomerProfileIP<br>CustomerProfile |

Table 2-7 briefly describes each of the Pipelines from Table 2-6, as they are defined in the pipeline.properties file. For more information about individual Pipeline components, see "Pipeline Components" on page 2-33.

**Table 2-7 New User Profile Pipelines** 

| Pipeline        | Description                                                            |
|-----------------|------------------------------------------------------------------------|
| CustomerProfile | Contains EncryptCreditCardPC and RegisterUserPC, and is transactional. |

## **Dynamic Data Display**

No dynamic data is presented on the newuser.jsp template.

# **Form Field Specification**

The primary purpose of the newuser.jsp template is to allow customers to enter their profile information using various HTML form fields. It is also used to pass needed information to the Webflow.

The form fields used in the newuser.jsp template, and a description for each of these form fields are listed in Table 2-8.

Table 2-8 newuser.jsp Form Fields

| Parameter Name                             | Type    | Description                                                                                         |
|--------------------------------------------|---------|----------------------------------------------------------------------------------------------------|
| "event"                                    | Hidden  | Indicates which event has been triggered. It is used by the Webflow to determine what happens next. |
| "origin"                                   | Hidden  | The name of the current page (newuser.jsp), used by the Webflow.                                    |
| HttpRequestConstants. CUSTOMER_FIRST_NAME  | Textbox | The customer's first name.                                                                          |
| HttpRequestConstants. CUSTOMER_MIDDLE_NAME | Textbox | The customer's middle initial.                                                                      |
| HttpRequestConstants. CUSTOMER_LAST_NAME   | Textbox | The customer's last name.                                                                           |
| HttpRequestConstants. CUSTOMER_ADDRESS1    | Textbox | The first line in the customer's street address.                                                    |
| HttpRequestConstants.<br>CUSTOMER_ADDRESS2 | Textbox | The second line in the customer's street address.                                                   |
| HttpRequestConstants. CUSTOMER_CITY        | Textbox | The city in the customer's address.                                                                 |
| HttpRequestConstants. CUSTOMER_STATE       | Listbox | The state in the customer's address.                                                                |
| HttpRequestConstants. CUSTOMER_ZIPCODE     | Textbox | The zip code in the customer's address.                                                             |

Table 2-8 newuser.jsp Form Fields

| Parameter Name                                   | Туре     | Description                                                                        |
|--------------------------------------------------|----------|------------------------------------------------------------------------------------|
| HttpRequestConstants.<br>CUSTOMER_COUNTRY        | Listbox  | The country in the customer's address.                                             |
| HttpRequestConstants. CUSTOMER_HOME_PHONE        | Textbox  | The customer's home phone number.                                                  |
| HttpRequestConstants. CUSTOMER_BUSINESS_PHONE    | Textbox  | The customer's business phone number.                                              |
| HttpRequestConstants. CUSTOMER_EMAIL             | Textbox  | The customer's email address.                                                      |
| HttpRequestConstants. SAME_AS_ABOVE              | Checkbox | Indicates that the customer's shipping address is the same as the contact address. |
| HttpRequestConstants. CUSTOMER_SHIPPING_ADDRESS1 | Textbox  | The first line in the customer's shipping address.                                 |
| HttpRequestConstants. CUSTOMER_SHIPPING_ADDRESS2 | Textbox  | The second line in the customer's shipping address.                                |
| HttpRequestConstants. CUSTOMER_SHIPPING_CITY     | Textbox  | The city in the customer's shipping address.                                       |
| HttpRequestConstants. CUSTOMER_SHIPPING_STATE    | Listbox  | The state in the customer's shipping address.                                      |
| HttpRequestConstants. CUSTOMER_SHIPPING_ZIPCODE  | Textbox  | The zip/postal code in the customer's shipping address.                            |
| HttpRequestConstants. CUSTOMER_SHIPPING_COUNTRY  | Listbox  | The country in the customer's shipping address.                                    |
| HttpRequestConstants. CUSTOMER_CREDITCARD_TYPE   | Listbox  | The type of the customer's credit card.                                            |
| HttpRequestConstants. CUSTOMER_CREDITCARD_HOLDER | Textbox  | The name on the credit card.                                                       |
| HttpRequestConstants. CUSTOMER_CREDITCARD_NUMBER | Textbox  | The number of the customer's credit card.                                          |

Table 2-8 newuser.jsp Form Fields

| Parameter Name                                     | Туре     | Description                                                    |
|----------------------------------------------------|----------|----------------------------------------------------------------|
| HttpRequestConstants. CUSTOMER_CREDITCARD_MONTH    | Listbox  | The month of the customer's credit card expiration date.       |
| HttpRequestConstants. CUSTOMER_CREDITCARD_YEAR     | Listbox  | The year of the customer's credit card expiration date.        |
| HttpRequestConstants. CUSTOMER_CREDITCARD_ADDRESS1 | Textbox  | The first line in the customer's billing address.              |
| HttpRequestConstants. CUSTOMER_CREDITCARD_ADDRESS2 | Textbox  | The second line in the customer's billing address.             |
| HttpRequestConstants. CUSTOMER_CREDITCARD_CITY     | Textbox  | The city in the customer's billing address.                    |
| HttpRequestConstants. CUSTOMER_CREDITCARD_STATE    | Listbox  | The state in the customer's billing address.                   |
| HttpRequestConstants. CUSTOMER_CREDITCARD_ZIPCODE  | Textbox  | The zip/postal code in the customer's billing address.         |
| HttpRequestConstants. CUSTOMER_CREDITCARD_COUNTRY  | Listbox  | The country in the customer's billing address.                 |
| HttpRequestConstants.<br>USER_NAME                 | Textbox  | An identity chosen by the customer for login.                  |
| HttpRequestConstants. PASSWORD                     | Password | A password chosen by the customer for login.                   |
| HttpRequestConstants. CONFIRM_PASSWORD             | Password | Confirmation of the password chosen by the customer for login. |

**Note:** Parameters that are literals in the JSP code are shown in quotes, while non-literals will require scriptlet syntax (such as

<%= HttpRequestConstants.USER\_NAME %>) for use in the JSP.

# **Input Processors**

This section provides a brief description of each input processor associated with the Customer Login and Registration Services JSP template(s).

**Note:** For more information about the GetTopCategoriesIP input processor, see BEA WebLogic Commerce Server Product Catalog Management.

# **CustomerProfileIP**

| Class Name             | <pre>com.beasys.commerce.ebusiness.customer.webflow. CustomerProfileIP</pre>                                                                            |  |
|------------------------|----------------------------------------------------------------------------------------------------|--|
| Description            | Processes the input of newuser.jsp and allows the customer to store their profile. Creates and places a CustomerValue object into the Pipeline session. |  |
| Required               | HttpRequestConstants.CUSTOMER_FIRST_NAME                                                                                                    |  |
| HTTPServletRequest     | <pre>HttpRequestConstants.CUSTOMER_MIDDLE_NAME</pre>                                                                                                    |  |
| Parameters             | HttpRequestConstants.CUSTOMER_LAST_NAME                                                                                                    |  |
| (Personal Information) | HttpRequestConstants.CUSTOMER_ADDRESS1                                                                                                    |  |
|                        | HttpRequestConstants.CUSTOMER_ADDRESS2                                                                                                    |  |
|                        | HttpRequestConstants.CUSTOMER_CITY                                                                                                    |  |
|                        | HttpRequestConstants.CUSTOMER_STATE                                                                                                    |  |
|                        | HttpRequestConstants.CUSTOMER_ZIPCODE                                                                                                    |  |
|                        | HttpRequestConstants.CUSTOMER_COUNTRY                                                                                                    |  |
|                        | HttpRequestConstants.CUSTOMER_HOME_PHONE                                                                                                    |  |
|                        | HttpRequestConstants.CUSTOMER_BUSINESS_PHONE                                                                                                    |  |
|                        | HttpRequestConstants.CUSTOMER_EMAIL                                                                                                    |  |

| Required                                | HttpRequestConstants.SAME_AS_ABOVE                                                                                                    |  |  |
|-----------------------------------------|----------------------------------------------------------------------------------------------------|--|--|
| HTTPServletRequest                      | HttpRequestConstants.CUSTOMER_SHIPPING_ADDRESS1                                                                                                    |  |  |
| Parameters                              | HttpRequestConstants.CUSTOMER_SHIPPING_ADDRESS2                                                                                                    |  |  |
| (Shipping Information)                  | HttpRequestConstants.CUSTOMER_SHIPPING_CITY                                                                                                    |  |  |
|                                         | HttpRequestConstants.CUSTOMER_SHIPPING_STATE                                                                                                    |  |  |
|                                         | HttpRequestConstants.CUSTOMER_SHIPPING_ZIPCODE                                                                                                    |  |  |
|                                         | HttpRequestConstants.CUSTOMER_SHIPPING_COUNTRY                                                                                                    |  |  |
|                                         | HttpRequestConstants.DEFAULT_SHIPPING_ADDRESS                                                                                                    |  |  |
| HTTPServletRequest                      | HttpRequestConstants.CUSTOMER_CREDITCARD_TYPE                                                                                                    |  |  |
| Parameters                              | HttpRequestConstants.CUSTOMER_CREDITCARD_HOLDER                                                                                                    |  |  |
| (Payment Information)                   | HttpRequestConstants.CUSTOMER_CREDITCARD_NUMBER                                                                                                    |  |  |
|                                         | HttpRequestConstants.CUSTOMER_CREDITCARD_MONTH                                                                                                    |  |  |
|                                         | HttpRequestConstants.CUSTOMER_CREDITCARD_YEAR                                                                                                    |  |  |
|                                         | HttpRequestConstants.CUSTOMER_CREDITCARD_ADDRESS1                                                                                                    |  |  |
|                                         | HttpRequestConstants.CUSTOMER_CREDITCARD_ADDRESS2                                                                                                    |  |  |
|                                         | HttpRequestConstants.CUSTOMER_CREDITCARD_CITY                                                                                                    |  |  |
|                                         | HttpRequestConstants.CUSTOMER_CREDITCARD_STATE                                                                                                    |  |  |
|                                         | HttpRequestConstants.CUSTOMER_CREDITCARD_ZIPCODE                                                                                                    |  |  |
|                                         | HttpRequestConstants.CUSTOMER_CREDITCARD_COUNTRY                                                                                                    |  |  |
| Required                                | HttpRequestConstants.USER_NAME                                                                                                    |  |  |
| HTTPServletRequest                      | HttpRequestConstants.PASSWORD                                                                                                    |  |  |
| Parameters                              | HttpRequestConstants.CONFIRM_PASSWORD                                                                                                    |  |  |
| (Account Information)                   |                                                                                                    |  |  |
| Required Pipeline Session<br>Attributes | None                                                                                                    |  |  |
| <b>Updated Pipeline Sesion</b>          | PipelineSessionConstants.CUSTOMER                                                                                                    |  |  |
| Attributes                              | PipelineSessionConstants.PASSWORD                                                                                                    |  |  |
|                                         | PipelineSessionConstants.CREDIT_CARD_KEY (only if customer provides a credit card update).                                                                                                    |  |  |
| Removed Pipeline Session<br>Attributes  | None                                                                                                    |  |  |
| Validation                              | Checks that the required fields contain values and checks that the cred card number is not less than 16 digits (15 digits for AMEX type). Also checks that the password and confirm password fields contain matchin values. |  |  |

# 2 Customer Registration and Login Services

| Exceptions | InvalidInputException, thrown when required fields are empty or credit card number is less than 16 digits (15 digits for AMEX type). |
|------------|----------------------------------------------------------------------------------------------------|

# **Pipeline Components**

This section provides a brief description of each Pipeline component associated with the Customer Login and Registration Services JSP template(s).

**Note:** Some Pipeline components extend other, base Pipeline components. For more information on the base classes, see the *Javadoc*.

# RegisterUserPC

| Class Name                              | com.beasys.commerce.ebusiness.customer.pipeline.<br>RegisterUserPC                                           |
|-----------------------------------------|----------------------------------------------------------------------------------------------------|
| Description                             | Retrieves the CustomerValue object and password from the Pipeline session, and creates a CUSTOMER attribute. |
| Required Pipeline<br>Session Attributes | PipelineSessionConstants.CUSTOMER PipelineSessionConstants.PASSWORD                                          |
| Updated Pipeline<br>Session Attributes  | None                                                                                                    |
| Removed Pipeline<br>Session Attributes  | PipelineSessionConstants.PASSWORD                                                                            |
| Туре                                    | Java class                                                                                                   |
| JNDI Name                               | None                                                                                                    |
| Exceptions                              | PipelineFatalException, thrown when the Pipeline component cannot create the user.                           |

# 3 Customer Profile Services

Customers who have registered with your e-commerce site may, from time to time, change the information stored in their profile. For example, customers may want to send a shipment to a different address, or use a different credit card. To help you meet your customers' needs, the Registration and User Processing Package provides you with an implementation of these Customer Profile Services. This topic describes the pages that allow registered customers to modify various aspects of their customer profile.

This topic includes the following sections:

- JavaServer Pages (JSPs)
  - viewprofile.jsp Template
  - editprofile.jsp Template
  - profilenewaddress.jsp Template
  - profileeditaddress.jsp Template
  - profilenewcc.jsp Template
  - profileeditcc.jsp Template
  - changepassword.jsp Template
- Input Processors
  - DeleteCreditCardIP
  - DeleteShippingAddressIP
  - UpdateAccountInfoIP

- UpdateBasicInfoIP
- UpdatePaymentInfoIP
- UpdateShippingInfoIP
- Pipeline Components
  - UpdateBasicInfoPC
  - UpdatePaymentInfoPC
  - UpdateShippingInfoPC
  - UpdatePasswordPC

# **JavaServer Pages (JSPs)**

The Registration and User Processing package contains a number of JavaServer Pages (JSPs) that allow customers to view or update their stored profile. Remember, you can always use these templates for your Web site, or you can adapt them to meet your specific needs. This section describes each of these pages in detail.

**Note:** For a description of the complete set of JSPs used in the WebLogic Commerce Server Web application and a listing of their locations in the directory structure, see the Summary of JSP Templates documentation.

# viewprofile.jsp Template

The viewprofile.jsp template (shown in Figure 3-1) allows a registered customer to view their existing profile information. It displays the existing information in four categories: personal information, shipping addresses, credit cards, and username and password. There are options in each category for updating, deleting, or adding information.

# **Sample Browser View**

Figure 3-1 shows an annotated version of the viewprofile. jsp template. The dashed lines and numbers in the diagram are not part of the template; they are referenced in the explanation that follows the screen shot.

BEAWebLogic Commerce Server JSP TEMPLATE Demo Customer's Profile 1 bout this Template Personal Info 2 Name Demo Customer Address One Winthrop Square Boston MA 02110 United States Home Phone 617-555-5555 Business Phone 708-555-5555 Email Address \_\_democustomer@bea.co Shipping Address One Main Street 3 Denver CO 80212 United States One Winthrop Square Boston MA 02110 **Credit Cards** 

Figure 3-1 Annotated viewprofile.jsp Template

No credit card information on file.

User Name & Password

................

User Name democustomer

Built On (pg | Copyright © 1999, 2000 BEA Systems, Inc.

The numbers in the following list refer to the numbered regions in the figure:

1. The page header (top banner) is created from an import of the innerheader.jsp template. This is standard across many of the JSP templates provided by WebLogic Commerce Server. The import call is:

```
<%@ include file="/commerce/includes/innerheader.jsp" %>
```

- Region 2 displays the customer's existing personal information using the WebLogic Server JSP tags and the WebLogic Personalization Server's User Management JSP tags. It also provides customers with a button that will allow customers to update their existing personal information (using the editprofile.jsp template).
- 3. This region displays any shipping addresses the customer may have previously stored as part of their customer profile. This is accomplished using the WebLogic Server JSP tags and the WebLogic Personalization Server's User Management JSP tags. In this region, your customer can choose from buttons that allow them to delete an address, enter a new shipping address (using the profilenewaddress.jsp tempate), or update an existing address (using the profileeditaddress.jsp template).
- 4. If any exists, region 4 displays the customer's existing credit card (payment) information using a combination of the WebLogic Server JSP tags and the WebLogic Personalization Server's User Management JSP tags. For each credit card shown, your customer can decide to delete the card, enter a new credit card (using the profilenewcc.jsp template), or change the information associated with the card (using the profileeditcc.jsp template).
- 5. This region displays the customer's current username, and provides customers with a button that will allow them to modify their password (using the changepassword.jsp template).
- 6. The viewprofile.jsp template's content in region 6 contains the included innerfooter.jsp template. The include call in viewprofile.jsp is:

```
<%@ include file="/commerce/includes/innerfooter.jsp" %>
innerfooter.jsp consists of the horizontal footer at the bottom of the page,
plus the right-side vertical column that describes (for the benefit of you and your
development team) the name of the current template and links to its About
information. In the innerfooter.jsp file, the right-side vertical column is an
include file:
```

<%@ include file="/commerce/includes/rightside.jsp" %>

# **Location in the WebLogic Commerce Server Directory Structure**

You can find the viewprofile.jsp template file at the following location, where WL\_COMMERCE\_HOME is the directory in which you installed WebLogic Commerce Server:

```
%WL_COMMERCE_HOME%\server\webapps\wlcs\commerce\user\
viewprofile.jsp(Windows)
$WL_COMMERCE_HOME/server/webapps/wlcs/commerce/user/
viewprofile.jsp(UNIX)
```

# **Tag Library Imports**

The viewprofile.jsp template uses existing WebLogic Server JSP tags and WebLogic Personalization Server's User Management JSP tags. Therefore, the template includes the following JSP tag libraries:

```
<%@ taglib uri="weblogic.tld" prefix="wl" %>
<%@ taglib uri="um.tld" prefix="um" %>
```

**Note:** For more information on the WebLogic Server JSP tags or the WebLogic Personalization Server's User Management JSP tags, see "JSP Tag Reference" in the *BEA WebLogic Personalization Server* documentation.

These files reside in the following directory for the WebLogic Commerce Server Web application:

```
%WL_COMMERCE_HOME%\server\webapps\wlcs\WEB-INF (Windows)
$WL_COMMERCE_HOME/server/webapps/wlcs/WEB-INF (UNIX)
```

# **Java Package Imports**

The viewprofile.jsp template uses Java classes in the following packages and therefore includes these import statements:

```
<%@ page import="javax.servlet.*" %>
<%@ page import="javax.servlet.http.*" %>
<%@ page import="com.beasys.commerce.webflow.HttpRequestConstants" %>
<%@ page import="com.beasys.commerce.webflow.PipelineSessionConstants" %>
<%@ page import="com.beasys.commerce.webflow.tags.WebFlowTagConstants" %>
<%@ page import="com.beasys.commerce.webflow.tags.WebFlowTagConstants" %>
<%@ page import="com.beasys.commerce.axiom.contact.*" %>
<%@ page import="com.beasys.commerce.ebusiness.customer.*" %>
<%@ page import="com.beasys.commerce.webflow.*" %>
```

#### **Location in Default Webflow**

If the customer is not logged in, the page prior to the viewprofile.jsp template is the customer login page (login.jsp). If the customer is already logged in, the page prior to the viewprofile.jsp template is any page from which the customer clicks the View Profile button. Based on what the customer decides to do after viewing their profile, the next page could be any of the following:

- editprofile.jsp, which allows customers to edit their personal information, including their name, contact address, and phone numbers,
- profilenewaddress.jsp, which allows customers to add a new shipping address.
- profileeditaddress.jsp, which allows customers to edit a shipping address,
- profilenewcc. jsp, which allows customers to add a new credit card to the profile,
- profileeditcc.jsp, which allows customers to edit information about an existing credit card, or
- changepassword.jsp, which allows customers to change their account password.

Each of these pages are described in subsequent sections of this document.

**Note:** For more information about the default Webflow, see "Overview of the Registration and User Processing Package" on page 1-1.

## **Included JSP Templates**

The following JSP templates are included in the viewprofile.jsp template:

- innerheader.jsp, which creates the top banner.
- innerfooter.jsp, which creates a horizontal footer at the bottom of the page, and also includes the rightside.jsp template.rightside.jsp describes (for the benefit of you and your development team) the name of the current template and links to its *About* information.

#### **Events**

The viewprofile.jsp template presents a customer with several buttons, each of which is considered an event. These events trigger a particular response in the default Webflow that allow customers to continue. While this response can be to load another JSP, it is usually the case that an input processor or Pipeline is invoked first. Table 3-1 provides information about these events and the business logic they invoke.

Table 3-1 viewprofile.jsp Events

| Event                         | Web Flow Response(s)                                        |
|-------------------------------|-------------------------------------------------------------|
| button(updateBasicInfo)       | No business logic required. Loads editprofile.jsp.          |
| button(addNewShippingAddress) | No business logic required. Loads profilenewaddress.jsp.    |
| button(updateShippingInfo)    | No business logic required. Loads profileeditaddress.jsp.   |
| button(deleteShippingAddress) | DeleteShippingAddressIP<br>DeleteShippingAddressFromProfile |
| button(addNewCreditCard)      | No business logic required. Loads profilenewcc.jsp.         |
| button(updatePaymentInfo)     | No business logic required. Loads profileeditcc.jsp.        |
| button(deletePaymentInfo)     | DeleteCreditCardIP<br>DeleteCreditCard                      |
| button(changePassword)        | No business logic required. Loads changepassword.jsp.       |

Table 3-2 briefly describes each of the Pipelines from Table 3-1, as they are defined in the pipeline.properties file. For more information about individual Pipeline components, see "Pipeline Components" on page 3-65.

**Table 3-2 View Profile Pipelines** 

| Pipeline                         | Description                                         |
|----------------------------------|-----------------------------------------------------|
| DeleteShippingAddressFromProfile | Contains UpdateShippingInfoPC and is transactional. |
| DeleteCreditCard                 | Contains UpdatePaymentInfoPC and is transactional.  |

# **Dynamic Data Display**

One purpose of the viewprofile.jsp template is to display the profile information a customer had previously entered. This is accomplished on viewprofile.jsp using a combination of WebLogic Server JSP tags, the WebLogic Personalization Server's User Management JSP tags, and accessor methods/attributes.

First, the getProfile JSP tag is used to set the customer profile (context) for which the customer information should be retrieved, as shown in Listing 3-1.

#### **Listing 3-1 Setting the Customer Context**

```
<um:getProfile profileKey="<%=request.getRemoteUser()%>"
profileType="WLCS_Customer" />
```

**Note:** For more information on the WebLogic Personalization Server's User Management JSP tags, see "JSP Tag Reference" in the *BEA WebLogic Personalization Server* documentation.

Next, the getProperty JSP tag is used to obtain the customer's contact address, a collection of the customer's shipping addresses, and a collection of the customer's credit cards, which are then initialized with data from their corresponding objects. This is shown in Listing 3-2.

## **Listing 3-2 Obtaining the Customer's Profile Information**

```
<um:getProperty propertyName="contactAddress"
id="contactAddressObject" />
```

```
<um:getProperty propertyName="shippingAddressMap"
id="shippingAddressMapObject" />
<um:getProperty propertyName="creditCardsMap"
id="creditCardsMapObject" />
Address contactAddress = (Address) contactAddressObject;
Map shippingAddressMap = (Map) shippingAddressMapObject;
Map creditCardsMap = (Map) creditCardsMapObject;
```

The data stored within these objects can now be accessed by calling accessor methods/attributes within Java scriptlets. Table 3-3 provides more detailed information about the methods/attributes for both the contact and shipping addresses. Table 3-4 provides information about the methods/attributes for the customer's credit cards.

Table 3-3 contactAddress/shippingAddress Accessor Methods/Attributes

| Method/Attribute | Description                                                           |
|------------------|-----------------------------------------------------------------------|
| getStreet1()     | The first line in the customer's contact or shipping street address.  |
| getStreet2()     | The second line in the customer's contact or shipping street address. |
| getCity()        | The city in the customer's contact or shipping address.               |
| getCounty()      | The county in the customer's contact or shipping address.             |
| getState()       | The state in the customer's contact or shipping address.              |
| getPostalCode()  | The zip/postal code in the customer's contact or shipping address.    |
| getCountry()     | The country in the customer's contact or shipping address.            |
|                  |                                                                       |

Table 3-4 creditCard Accessor Methods/Attributes

| Method/Attribute | Description                                                                                     |
|------------------|-------------------------------------------------------------------------------------------------|
| creditCard       | The credit card name, consisting of the credit card type and 4 digits (for example, VISA-4111). |

Listing 3-3 illustrates how these accessor methods/attributes are used within Java scriptlets.

Listing 3-3 Using Accessor Methods/Attributes Within viewprofile.jsp Java Scriptlets

```
<div class="tabletext"><b>Address</b></div>
 <div class="tabletext">
   <%=contactAddress.getStreet1()%><br>
   <%=contactAddress.getStreet2()%><br>
   <%=contactAddress.getCity()%><br>
   <%=contactAddress.getState()%> &nbsp;
   <%=contactAddress.getPostalCode()%><br>
   <%=contactAddress.getCountry()%></div>
 <wl:repeat
set="<%=((Map)creditCardsMapObject).keySet().iterator()%>"
id="creditCard" type="String" count="100000">
<div class="tabletext"><b><%=creditCard%></b></div>
 >
</wl:repeat>
```

**Notes:** For more information on the WebLogic Personalization Server's User Management JSP tags, see "JSP Tag Reference" in the *BEA WebLogic Personalization Server* documentation.

The getPropertyAsString JSP tag is used to directly obtain the customer's first and last name, the customer's home and business phone numbers, and the customer's email address. Listing 3-4 illustrates how to use the getPropertyAsString JSP tag to display the customer's name in the welcome message at the top of the viewprofile.jsp template.

#### Listing 3-4 Obtaining the Customer's Name

```
<um:getPropertyAsString propertyName="firstName" />
<um:getPropertyAsString propertyName="lastName" />'s Profile
```

# **Form Field Specification**

No form fields are used in the viewprofile.jsp template.

# editprofile.jsp Template

The editprofile.jsp template (shown in Figure 3-2) allows a registered customer to update the personal information in their stored profile, which includes their name, address, home and business phone numbers, and email address.

# **Sample Browser View**

Figure 3-2 shows an annotated version of the editprofile. jsp template. The dashed lines and numbers in the diagram are not part of the template; they are referenced in the explanation that follows the screen shot.

ISP TEMPLATE **Edit Profile** 1 out this Template First name Demo Middle initial Last name Customer One Winthrop Square Street address Address 2 City Boston State MA ▼ \* Zip/Postal Code 02110 United States \* Country Home phone 617-555-5555 708-555-5555 Business phone Email address democustomer@bea.com \* Built On hea Copyright @ 1999, 2000 BEA Systems, In

Figure 3-2 Annotated editprofile.jsp Template

The numbers in the following list refer to the numbered regions in the figure:

1. The page header (top banner) is created from an import of the innerheader.jsp template. This is standard across many of the JSP templates provided by WebLogic Commerce Server. The import call is:

<%@ include file="/commerce/includes/innerheader.jsp" %>

2. Region 2 provides customers with a series of form fields that allow customers to change their personal information. Where available, existing data for the customer is dynamically displayed in the form fields using WebLogic Server and the WebLogic Personalization Server's User Management JSP tags. For the address, this region utilizes the form fields defined in the included states.jsp and countries.jsp template files. The import calls are:

```
<%@ include file="/commerce/includes/states.jsp" %>
<%@ include file="/commerce/includes/countries.jsp" %>
```

3. The editprofile.jsp template's content in region 3 contains the included innerfooter.jsp template. The include call in editprofile.jsp is:

```
<%@ include file="/commerce/includes/innerfooter.jsp" %>
```

innerfooter. jsp consists of the horizontal footer at the bottom of the page, plus the right-side vertical column that describes (for the benefit of you and your development team) the name of the current template and links to its *About* information. In the innerfooter. jsp file, the right-side vertical column is an include file:

```
<%@ include file="/commerce/includes/rightside.jsp" %>
```

## **Location in the WebLogic Commerce Server Directory Structure**

You can find the editprofile.jsp template file at the following location, where WL\_COMMERCE\_HOME is the directory in which you installed WebLogic Commerce Server:

```
%WL_COMMERCE_HOME%\server\webapps\wlcs\commerce\user\
editprofile.jsp(Windows)
$WL_COMMERCE_HOME/server/webapps/wlcs/commerce/user/
editprofile.jsp(UNIX)
```

# **Tag Library Imports**

The editprofile.jsp template uses existing WebLogic Server JSP tags and the WebLogic Personalization Server's User Management JSP tags. Therefore, the template includes the following JSP tag libraries:

```
<%@ taglib uri="weblogic.tld" prefix="wl" %>
<%@ taglib uri="um.tld" prefix="um" %>
```

**Note:** For more information on the WebLogic Server JSP tags or the WebLogic Personalization Server's User Management JSP tags, see "JSP Tag Reference" in the *BEA WebLogic Personalization Server* documentation.

These files reside in the following directory for the WebLogic Commerce Server Web application:

```
%WL_COMMERCE_HOME%\server\webapps\wlcs\WEB-INF (Windows)
$WL_COMMERCE_HOME/server/webapps/wlcs/WEB-INF (UNIX)
```

## **Java Package Imports**

The editprofile.jsp template uses Java classes in the following packages and therefore includes these import statements:

```
<%@ page import="javax.servlet.*" %>
<%@ page import="javax.servlet.http.*" %>
<%@ page import="com.beasys.commerce.webflow.*" %>
<%@ page import="com.beasys.commerce.webflow.tags.WebFlowTagConstants" %>
<%@ page import="com.beasys.commerce.foundation.pipeline.*" %>
<%@ page import="com.beasys.commerce.axiom.contact.*" %>
<%@ page import="com.beasys.commerce.ebusiness.customer.*" %>
```

## **Location in Default Webflow**

The page before editprofile.jsp is the page on which a customer can view their current profile (viewprofile.jsp). If there are no errors in the form submission, the next page in the default Webflow is viewprofile.jsp. If corrections do need to be made, editprofile.jsp is reloaded with an appropriate error message.

**Note:** For more information about the default Webflow, see "Overview of the Registration and User Processing Package" on page 1-1.

# **Included JSP Templates**

The following JSP templates are included into the editprofile.jsp template:

- innerheader.jsp, which creates the top banner.
- states.jsp, which contains a list of states that are displayed when the customer is prompted to enter an address.

- countries. jsp, which contains a list of countries that are displayed when the customer is prompted to enter an address.
- innerfooter.jsp, which creates a horizontal footer at the bottom of the page, and also includes the rightside.jsp template.rightside.jsp describes (for the benefit of you and your development team) the name of the current template and links to its *About* information.

### **Events**

The editprofile.jsp template presents customers with two button events that trigger a particular response in the default Webflow, thereby allowing customers to continue. While this response can be to load another JSP, it is usually the case that an input processor or Pipeline is invoked first. Table 3-5 provides information about these events and the business logic they invoke.

Table 3-5 editprofile.jsp Events

| Event        | Webflow Response(s)                                |
|--------------|----------------------------------------------------|
| button(back) | No business logic required. Loads viewprofile.jsp. |
| button(save) | UpdateBasicInfoIP<br>EditBasicInfo                 |

Table 3-6 briefly describes each of the Pipelines from Table 3-5, as they are defined in the pipeline.properties file. For more information about individual Pipeline components, see "Pipeline Components" on page 3-65.

**Table 3-6 Edit Profile Pipelines** 

| Pipeline      | Description                                      |
|---------------|--------------------------------------------------|
| EditBasicInfo | Contains UpdateBasicInfoPC and is transactional. |

### **Dynamic Data Display**

One purpose of the editprofile.jsp template is to display the profile information a customer had previously entered. This is accomplished on the editprofile.jsp template using a combination of WebLogic Server JSP tags, the WebLogic Personalization Server's User Management JSP tags, and accessor methods/attributes.

First, the getProfile JSP tag is used to set the customer profile (context) for which the customer information should be retrieved, as shown in Listing 3-5.

### **Listing 3-5** Setting the Customer Context

```
<um:getProfile profileKey="<%=request.getRemoteUser()%>"
profileType="WLCS_Customer" />
```

**Note:** For more information on the WebLogic Personalization Server's User Management JSP tags, see "JSP Tag Reference" in the *BEA WebLogic Personalization Server* documentation.

Next, the getProperty JSP tag is used to obtain the customer's contact address, which is then initialized with data from the customer object, as shown in Listing 3-6.

### **Listing 3-6 Obtaining the Customer's Contact Address**

```
<um:getProperty propertyName="contactAddress"
id="contactAddressObject" />
<% Address contactAddress = (Address) contactAddressObject; %>
```

The data stored within the contactAddress object can now be accessed by calling accessor methods/attributes within Java scriptlets. Table 3-7 provides more detailed information about the methods/attributes for the contact address.

Table 3-7 contactAddress Accessor Methods/Attributes

| Method/Attribute | Description                                               |
|------------------|-----------------------------------------------------------|
| getStreet1()     | The first line in the customer's contact street address.  |
| getStreet2()     | The second line in the customer's contact street address. |
| getCity()        | The city in the customer's contact address.               |
| getCounty()      | The county in the customer's contact address.             |
| getState()       | The state in the customer's contact address.              |
| getPostalCode()  | The zip/postal code in the customer's contact address.    |
| getCountry()     | The country in the customer's contact address.            |

**Note:** The getPropertyAsString JSP tag is used to directly obtain the customer's first and last name, the customer's home and business phone numbers, and the customer's email address. Listing 3-7 illustrates how to use the getPropertyAsString JSP tag to obtain the customer's last name.

Listing 3-7 Obtaining the Customer's Last Name

<um:getPropertyAsString propertyName="lastName" id="lastName" />

Listing 3-8 illustrates how these accessor methods/attributes are used within Java scriptlets to display existing data within the form fields.

# Listing 3-8 Using Accessor Methods/Attributes within editprofile.jsp Java Scriptlets

```
<um:getPropertyAsString propertyName="lastName" id="lastName" />
   <webflow:getValidatedValue</pre>
    fieldName="<%=HttpRequestConstants.CUSTOMER_LAST_NAME%>"
    fieldDefaultValue="<%=(String)lastName%>"
    fieldValue="customerLastName" fieldStatus="status" validColor="black"
    invalidColor="red" unspecifiedColor="black" fieldColor="fontColor" />
   <div class="tabletext">
     <font color=<%= fontColor %>>Last name </font>
   </div>
 <t.d>
   <input type="text" name="<%=HttpRequestConstants.CUSTOMER_LAST_NAME%>"
   value="<%=customerLastName%>">*
 <webflow:getValidatedValue</pre>
    fieldName="<%=HttpRequestConstants.CUSTOMER_ADDRESS1%>"
    fieldDefaultValue="<%=contactAddress.getStreet1()%>"
    fieldValue="customerAddress1" fieldStatus="status" validColor="black"
    invalidColor="red" unspecifiedColor="black" fieldColor="fontColor" />
   <div class="tabletext">
     <font color=<%= fontColor %>>Street address</font>
   </div>
 >
   <input type="text" name="<%=HttpRequestConstants.CUSTOMER_ADDRESS1%>"
   value="<%=customerAddress1%>">*
```

# **Form Field Specification**

The primary purpose of the editprofile.jsp template is to allow customers to edit their profile information using various HTML form fields. It is also used to pass needed information to the Webflow.

The form fields used in the editprofile.jsp template, and a description for each of these form fields are listed in Table 3-8.

Table 3-8 editprofile.jsp Form Fields

| Parameter Name                                | Туре    | Description                                                                                         |
|-----------------------------------------------|---------|----------------------------------------------------------------------------------------------------|
| "event"                                       | Hidden  | Indicates which event has been triggered. It is used by the Webflow to determine what happens next. |
| "origin"                                      | Hidden  | The name of the current page (editprofile.jsp), used by the Webflow.                                |
| HttpRequestConstants. CUSTOMER_FIRST_NAME     | Textbox | The customer's first name.                                                                          |
| HttpRequestConstants.<br>CUSTOMER_MIDDLE_NAME | Textbox | The customer's middle initial.                                                                      |
| HttpRequestConstants. CUSTOMER_LAST_NAME      | Textbox | The customer's last name.                                                                           |
| HttpRequestConstants. CUSTOMER_ADDRESS1       | Textbox | The first line in the customer's street address.                                                    |
| HttpRequestConstants. CUSTOMER_ADDRESS2       | Textbox | The second line in the customer's street address.                                                   |
| HttpRequestConstants. CUSTOMER_CITY           | Textbox | The city in the customer's address.                                                                 |
| HttpRequestConstants. CUSTOMER_STATE          | Listbox | The state in the customer's address.                                                                |
| HttpRequestConstants. CUSTOMER_ZIPCODE        | Textbox | The zip code in the customer's address.                                                             |

Table 3-8 editprofile.jsp Form Fields

| Parameter Name                                | Type    | Description                            |
|-----------------------------------------------|---------|----------------------------------------|
| HttpRequestConstants. CUSTOMER_COUNTRY        | Listbox | The country in the customer's address. |
| HttpRequestConstants. CUSTOMER_HOME_PHONE     | Textbox | The customer's home phone number.      |
| HttpRequestConstants. CUSTOMER_BUSINESS_PHONE | Textbox | The customer's business phone number.  |
| HttpRequestConstants. CUSTOMER_EMAIL          | Textbox | The customer's email address.          |

**Note:** Parameters that are literals in the JSP code are shown in quotes, while non-literals will require scriptlet syntax (such as

<%= HttpRequestConstants.CUSTOMER\_EMAIL %>) for use in the JSP.

# profilenewaddress.jsp Template

The profilenewaddress.jsp template (shown in Figure 3-3) allows a registered customer to add a new shipping address to their stored profile.

### Sample Browser View

Figure 3-3 shows an annotated version of the profilenewaddress.jsp template. The dashed lines and numbers in the diagram are not part of the template; they are referenced in the explanation that follows the screen shot.

Figure 3-3 Annotated profilenewaddress.jsp Template

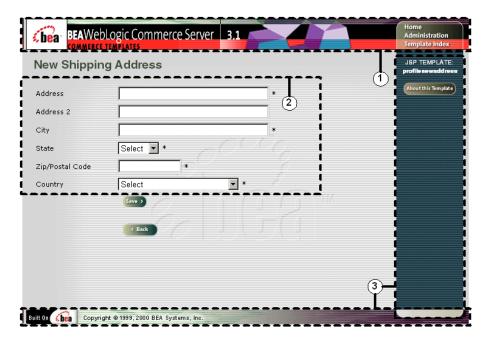

The numbers in the following list refer to the numbered regions in the figure:

1. The page header (top banner) is created from an import of the innerheader.jsp template. This is standard across many of the JSP templates provided by WebLogic Commerce Server. The import call is:

```
<%@ include file="/commerce/includes/innerheader.jsp" %>
```

2. Region 2 provides customers with a series of form fields that allow customers to add a shipping address. This region utilizes the form fields defined in the included newaddresstemplate.jsp template file, which itself includes the states.jsp and countries.jsp template files. The import call in profilenewaddress.jsp is:

```
<%@ include file="/commerce/includes/newaddresstemplate.jsp" %>
```

3. The profilenewaddress.jsp template's content in region 3 contains the included innerfooter.jsp template. The include call in profilenewaddress.jsp is:

```
<%@ include file="/commerce/includes/innerfooter.jsp" %>
```

innerfooter.jsp consists of the horizontal footer at the bottom of the page, plus the right-side vertical column that describes (for the benefit of you and your development team) the name of the current template and links to its *About* information. In the innerfooter.jsp file, the right-side vertical column is an include file:

```
<%@ include file="/commerce/includes/rightside.jsp" %>
```

# **Location in the WebLogic Commerce Server Directory Structure**

You can find the profilenewaddress.jsp template file at the following location, where WL\_COMMERCE\_HOME is the directory in which you installed WebLogic Commerce Server:

```
\label{lem:wall-commerce-user-webapps-wlcs-commerce-user-profile-newaddress.jsp(Windows)} $$WL_COMMERCE_HOME/server/webapps/wlcs/commerce/user/profile-newaddress.jsp(UNIX)
```

### **Tag Library Imports**

The profilenewaddress.jsp template uses the Webflow and Pipeline JSP tags. Therefore, the template includes the following JSP tag libraries:

```
<%@ taglib uri="webflow.tld" prefix="webflow" %>
<%@ taglib uri="pipeline.tld" prefix="pipeline" %>
```

**Note:** For more information about the Webflow and Pipeline JSP tags, see *BEA WebLogic Commerce Server Webflow and Pipeline Management*.

These files reside in the following directory for the WebLogic Commerce Server Web application:

```
%WL_COMMERCE_HOME%\server\webapps\wlcs\WEB-INF (Windows)
$WL COMMERCE HOME/server/webapps/wlcs/WEB-INF (UNIX)
```

### **Java Package Imports**

The profilenewaddress.jsp template uses Java classes in the following packages and therefore includes these import statements:

```
<%@ page import="javax.servlet.*" %>
<%@ page import="javax.servlet.http.*" %>
<%@ page import="com.beasys.commerce.webflow.*" %>
<%@ page import="com.beasys.commerce.webflow.tags.WebFlowTagConstants" %>
<%@ page import="com.beasys.commerce.foundation.pipeline.*" %>
<%@ page import="com.beasys.commerce.axiom.contact.*" %>
<%@ page import="com.beasys.commerce.ebusiness.customer.*" %>
```

### **Location in Default Webflow**

The page before profilenewaddress.jsp is the page on which a customer can view their current profile (viewprofile.jsp). If there are no errors in the form submission, the next page in the default Webflow is viewprofile.jsp. If corrections do need to be made, profilenewaddress.jsp is reloaded with an appropriate error message.

**Note:** For more information about the default Webflow, see "Overview of the Registration and User Processing Package" on page 1-1.

### **Included JSP Templates**

The following JSP templates are included in the profilenewaddress.jsp template:

- innerheader.jsp, which creates the top banner.
- innerfooter.jsp, which creates a horizontal footer at the bottom of the page, and also includes the rightside.jsp template.rightside.jsp describes (for the benefit of you and your development team) the name of the current template and links to its *About* information.

■ newaddresstemplate.jsp, described in "About the Included newaddresstemplate.jsp Template" on page 2-23.

### **Events**

The profilenewaddress.jsp template presents customers with two button events that trigger a particular response in the default Webflow, thereby allowing customers to continue. While this response can be to load another JSP, it is usually the case that an input processor or Pipeline is invoked first. Table 3-9 provides information about these events and the business logic they invoke.

Table 3-9 profilenewaddress.jsp Events

| Event        | Webflow Response(s)                                |
|--------------|----------------------------------------------------|
| button(back) | No business logic required. Loads viewprofile.jsp. |
| button(save) | UpdateAddressInfoIP<br>ProfileNewAddress           |

Table 3-10 briefly describes each of the Pipelines from Table 3-9, as they are defined in the pipeline.properties file. For more information about individual Pipeline components, see "Pipeline Components" on page 3-65.

**Table 3-10 New Profile Shipping Address Pipelines** 

| Pipeline          | Description                                         |
|-------------------|-----------------------------------------------------|
| ProfileNewAddress | Contains UpdateShippingInfoPC and is transactional. |

### **Dynamic Data Display**

No dynamic data is presented on the profilenewaddress.jsp template.

# **Form Field Specification**

The primary purpose of the profilenewaddress.jsp template is to allow customers to enter a new shipping address using various HTML form fields. It is also used to pass needed information to the Webflow.

The form fields used in the profilenewaddress.jsp template (most of which are actually imported from the newaddresstemplate.jsp file), and a description for each of these form fields are shown in Table 3-11.

Table 3-11 profilenewaddress.jsp Form Fields

| Parameter Name                                   | Type    | Description                                                                                         |
|--------------------------------------------------|---------|----------------------------------------------------------------------------------------------------|
| "event"                                          | Hidden  | Indicates which event has been triggered. It is used by the Webflow to determine what happens next. |
| "origin"                                         | Hidden  | The name of the current page (profilenewaddress.jsp), used by the Webflow.                          |
| HttpRequestConstants. CUSTOMER_SHIPPING_ADDRESS1 | Textbox | The first line in the customer's street address.                                                    |
| HttpRequestConstants. CUSTOMER_SHIPPING_ADDRESS2 | Textbox | The second line in the customer's street address.                                                   |
| HttpRequestConstants. CUSTOMER_SHIPPING_CITY     | Textbox | The city in the customer's address.                                                                 |
| HttpRequestConstants. CUSTOMER_SHIPPING_STATE    | Listbox | The state in the customer's address.                                                                |
| HttpRequestConstants. CUSTOMER_SHIPPING_ZIPCODE  | Textbox | The zip code in the customer's address.                                                             |
| HttpRequestConstants. CUSTOMER_SHIPPING_COUNTRY  | Listbox | The country in the customer's address.                                                              |

Note: Parameters that are literals in the JSP code are shown in quotes, while non-literals will require scriptlet syntax (such as <%= HttpRequestConstants.CUSTOMER\_SHIPPING\_COUNTRY %>) for use in the JSP.

# profileeditaddress.jsp Template

The profileeditaddress.jsp template (shown in Figure 3-4) allows a registered customer to update the shipping address information stored as part of their profile.

### Sample Browser View

Figure 3-4 shows an annotated version of the profileeditaddress.jsp template. The dashed lines and numbers in the diagram are not part of the template; they are referenced in the explanation that follows the screen shot.

Figure 3-4 Annotated profileeditaddress.jsp Template

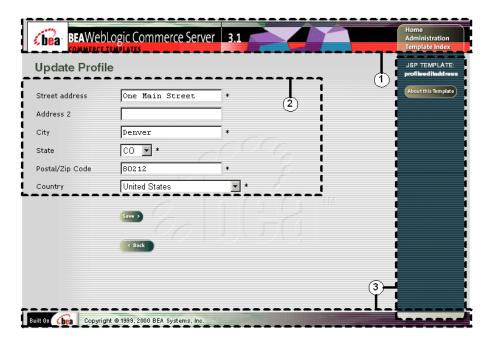

The numbers in the following list refer to the numbered regions in the figure:

1. The page header (top banner) is created from an import of the innerheader.jsp template. This is standard across many of the JSP templates provided by WebLogic Commerce Server. The import call is:

```
<%@ include file="/commerce/includes/innerheader.jsp" %>
```

2. Region 2 provides customers with a series of form fields that allow customers to update a shipping address. This region utilizes the form fields defined in the included editaddresstemplate. jsp template file, which itself includes the states.jsp and countries.jsp template files. The import call in profileeditaddress.jsp is:

```
<%@ include file="/commerce/includes/editaddresstemplate.jsp"
%>
```

3. The profileeditaddress.jsp template's content in region 3 contains the included innerfooter.jsp template. The include call in profileeditaddress.jsp is:

```
<%@ include file="/commerce/includes/innerfooter.jsp" %>
```

innerfooter.jsp consists of the horizontal footer at the bottom of the page, plus the right-side vertical column that describes (for the benefit of you and your development team) the name of the current template and links to its *About* information. In the innerfooter.jsp file, the right-side vertical column is an include file:

```
<%@ include file="/commerce/includes/rightside.jsp" %>
```

## **Location in WebLogic Commerce Server Directory Structure**

You can find the profileeditaddress.jsp template file at the following location, where WL\_COMMERCE\_HOME is the directory in which you installed WebLogic Commerce Server:

```
%WL_COMMERCE_HOME%\server\webapps\wlcs\commerce\user\
profileeditaddress.jsp(Windows)
$WL_COMMERCE_HOME/server/webapps/wlcs/commerce/user/
profileeditaddress.jsp(UNIX)
```

### **Tag Library Imports**

The profileeditaddress.jsp template uses the Webflow JSP tags and WebLogic Personalization Server's User Management JSP tags. Therefore, the template includes the following JSP tag libraries:

```
<%@ taglib uri="webflow.tld" prefix="webflow" %>
<%@ taglib uri="um.tld" prefix="um" %>
```

Note: For more information on the WebLogic Personalization Server's User Management JSP tags, see "JSP Tag Reference" in the *BEA WebLogic Personalization Server* documentation. For more information about the Webflow JSP tags, see *BEA WebLogic Commerce Server Webflow and Pipeline Management*.

These files reside in the following directory for the WebLogic Commerce Server Web application:

```
%WL_COMMERCE_HOME%\server\webapps\wlcs\WEB-INF (Windows)
$WL_COMMERCE_HOME/server/webapps/wlcs/WEB-INF (UNIX)
```

### **Java Package Imports**

The profileeditaddress. jsp template uses Java classes in the following packages and therefore includes these import statements:

```
<%@ page import="javax.servlet.*" %>
<%@ page import="javax.servlet.http.*" %>
<%@ page import="com.beasys.commerce.webflow.*" %>
<%@ page import="com.beasys.commerce.webflow.tags.WebFlowTagConstants" %>
<%@ page import="com.beasys.commerce.foundation.pipeline.*" %>
<%@ page import="com.beasys.commerce.axiom.contact.*" %>
<%@ page import="com.beasys.commerce.ebusiness.customer.*" %>
```

### **Location in Default Webflow**

The page before the profileeditaddress.jsp template is the page that allows a customer to view their current profile (viewprofile.jsp). If there are no errors in the form submission, the next page in the default Webflow is viewprofile.jsp. If corrections do need to be made, the profileeditaddress.jsp template is reloaded with an appropriate error message.

**Note:** For more information about the default Webflow, see "Overview of the Registration and User Processing Package" on page 1-1.

## **Included JSP Templates**

The following JSP templates are included in the profileeditaddress.jsp template:

■ innerheader.jsp, which creates the top banner.

- innerfooter.jsp, which creates a horizontal footer at the bottom of the page, and also includes the rightside.jsp template.rightside.jsp describes (for the benefit of you and your development team) the name of the current template and links to its *About* information.
- editaddresstemplate.jsp, described below.

# About the Included editaddresstemplate.jsp Template

The editaddresstemplate.jsp template (included in all JSP templates that allow customers to edit a shipping address) provides a standardized format for both the form field presentation and error handling. The form fields are organized in a table, and upon form submission, the input processors associated with the editaddresstemplate.jsp template will validate the form to ensure that all required fields contain values. If errors are detected, the editaddresstemplate.jsp template will be redisplayed, with an error message at the top and the offending field labels shown in red (as opposed to the original black) font. Further, the information your customer entered correctly will still be displayed in the form.

Since the editaddresstemplate.jsp template allows customers to edit an existing shipping address, the form fields on the page are also prefilled with information previously entered by the customer.

The behavior described above is accomplished on the editaddresstemplate.jsp template using the getValidatedValue JSP tag and the accessor methods/attributes for defaultShippingAddress, as shown in Listing 3-9.

# Listing 3-9 Use of the getValidatedValue JSP Tag and Accessor Methods/Attributes on editaddresstemplate.jsp

```
<!-- Use the webflow:getValidatedValue to retrieve the default value for the
shipping address from the HttpRequest. This value was placed there by the
CustomerProfileIP input processor. Use the defaultShippingAddress to display the
first line using its getStreet1() accessor method. -->
<
d><
webflow:getValidatedValue
    fieldName="<%=HttpRequestConstants.CUSTOMER_SHIPPING_ADDRESS1%>"
    fieldDefaultValue="<%=defaultShippingAddress.getStreet1()%>"
```

**Notes:** For more information about the getValidatedValue JSP tag, see *BEA WebLogic Commerce Server Webflow and Pipeline Management.* 

For a list of the available accessor methods/attributes for defaultShippingAddress, see Table 3-14.

Because the editaddresstemplate.jsp template collects address information, this template also includes states.jsp and countries.jsp where appropriate.

### **Events**

The profileeditaddress.jsp template presents customers with two button events that trigger a particular response in the default Webflow, thereby allowing customers to continue. While this response can be to load another JSP, it is usually the case that an input processor or Pipeline is invoked first. Table 3-12 provides information about these events and the business logic they invoke.

Table 3-12 profileeditaddress.jsp Events

| Event        | Webflow Response(s)                                |
|--------------|----------------------------------------------------|
| button(back) | No business logic required. Loads viewprofile.jsp. |

Table 3-12 profileeditaddress.jsp Events

| Event        | Webflow Response(s)  |
|--------------|----------------------|
| button(save) | UpdateShippingInfoIP |
|              | ProfileEditAddress   |

Table 3-13 briefly describes each of the Pipelines from Table 3-12, as they are defined in the pipeline properties file. For more information about individual Pipeline components, see "Pipeline Components" on page 3-65.

**Table 3-13 Edit Profile Shipping Address Pipelines** 

| Pipeline           | Description                                         |
|--------------------|-----------------------------------------------------|
| ProfileEditAddress | Contains UpdateShippingInfoPC and is transactional. |

### **Dynamic Data Display**

One purpose of the profileeditaddress.jsp template is to prepare the address information a customer had previously entered, so the editaddresstemplate.jsp template can display this information in the address form fields. This is accomplished on the profileeditaddress.jsp template using a combination of Webflow JSP tags, the WebLogic Personalization Server's User Management JSP tags, and accessor methods/attributes.

First, the getProfile JSP tag is used to set the customer profile (context) for which the customer information should be retrieved, as shown in Listing 3-10.

**Listing 3-10 Setting the Customer Context** 

```
<um:getProfile profileKey="<%=request.getRemoteUser()%>"
profileType="WLCS_Customer" />
```

**Note:** For more information on the WebLogic Personalization Server's User Management JSP tags, see "JSP Tag Reference" in the *BEA WebLogic Personalization Server* documentation.

Next, the getProperty JSP tag is used to obtain a list of the customer's shipping addresses, which are then initialized with data from the customer object, as shown in Listing 3-11.

### Listing 3-11 Obtaining the Customer's Shipping Address

```
<um:getProperty propertyName="shippingAddressMap"
id="shippingAddressMapObject" />

<% Map shippingAddressMap = (Map) shippingAddressMapObject;
   String addressKey = request.getParameter(HttpRequestConstants.ADDRESS_KEY);
   Address defaultShippingAddress = (Address) shippingAddressMap.get(addressKey);
%>
```

The data stored within the defaultShippingAddress object can now be accessed by calling accessor methods/attributes within Java scriptlets. Table 3-14 provides more detailed information about the methods/attributes for the default shipping address.

Table 3-14 defaultShippingAddress Accessor Methods/Attributes

| Method/Attribute | Description                                                |
|------------------|------------------------------------------------------------|
| getStreet1()     | The first line in the customer's shipping street address.  |
| getStreet2()     | The second line in the customer's shipping street address. |
| getCity()        | The city in the customer's shipping address.               |
| getCounty()      | The county in the customer's shipping address.             |
| getState()       | The state in the customer's shipping address.              |
| getPostalCode()  | The zip/postal code in the customer's shipping address.    |
| getCountry()     | The country in the customer's shipping address.            |

### **Form Field Specification**

The primary purpose of the profileeditaddress.jsp template is to allow customers to edit their profile information using various HTML form fields. It is also used to pass needed information to the Webflow.

The form fields used in the profileeditaddress.jsp template (most of which are actually imported from the editaddresstemplate.jsp file), and a description for each of these form fields are listed in Table 3-15.

Table 3-15 profileeditaddress.jsp Form Fields

| Parameter Name                                   | Туре    | Description                                                                                         |
|--------------------------------------------------|---------|----------------------------------------------------------------------------------------------------|
| "event"                                          | Hidden  | Indicates which event has been triggered. It is used by the Webflow to determine what happens next. |
| "origin"                                         | Hidden  | The name of the current page (profileeditaddress. jsp), used by the Webflow.                        |
| HttpRequestConstants. CUSTOMER_SHIPPING_ADDRESS1 | Textbox | The first line in the customer's shipping address.                                                  |
| HttpRequestConstants. CUSTOMER_SHIPPING_ADDRESS2 | Textbox | The second line in the customer's shipping address.                                                 |
| HttpRequestConstants. CUSTOMER_SHIPPING_CITY     | Textbox | The city in the customer's shipping address.                                                        |
| HttpRequestConstants. CUSTOMER_SHIPPING_STATE    | Listbox | The state in the customer's shipping address.                                                       |
| HttpRequestConstants. CUSTOMER_SHIPPING_ZIPCODE  | Textbox | The zip/postal code in the customer's shipping address.                                             |
| HttpRequestConstants. CUSTOMER_SHIPPING_COUNTRY  | Listbox | The country in the customer's shipping address.                                                     |

**Note:** Parameters that are literals in the JSP code are shown in quotes, while non-literals will require scriptlet syntax (such as

# profilenewcc.jsp Template

The profilenewcc. jsp template (shown in Figure 3-5) allows an existing customer to add new credit card information, which will be stored as part of their profile.

### **Sample Browser View**

Figure 3-5 shows an annotated version of the profilenewcc. jsp template. The dashed lines and numbers in the diagram are not part of the template; they are referenced in the explanation that follows the screen shot.

Figure 3-5 Annotated profilenewcc.jsp Template

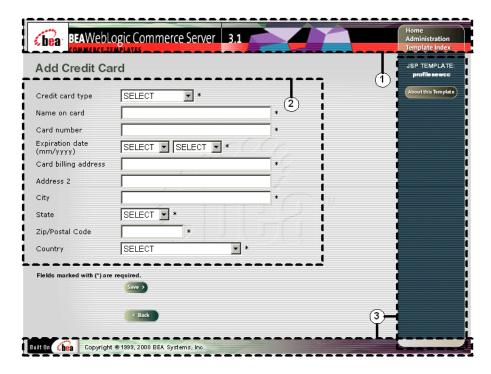

The numbers in the following list refer to the numbered regions in the figure:

1. The page header (top banner) is created from an import of the innerheader.jsp template. This is standard across many of the JSP templates provided by WebLogic Commerce Server. The import call is:

```
<%@ include file="/commerce/includes/innerheader.jsp" %>
```

2. Region 2 provides customers with a series of form fields that allow customers to enter payment information related to a new credit card. This region utilizes the form fields defined in the included newcctemplate.jsp template file, which itself includes the states.jsp and countries.jsp template files. The include call in profilenewcc.jsp is:

```
<%@ include file="/commerce/includes/newcctemplate.jsp" %>
```

3. The profilenewcc.jsp template's content in region 3 contains the included innerfooter.jsp template. The include call in profilenewcc.jsp is:

```
<%@ include file="/commerce/includes/innerfooter.jsp" %>
```

innerfooter.jsp consists of the horizontal footer at the bottom of the page, plus the right-side vertical column that describes (for the benefit of you and your development team) the name of the current template and links to its *About* information. In the innerfooter.jsp file, the right-side vertical column is an include file:

```
<%@ include file="/commerce/includes/rightside.jsp" %>
```

### **Location in the WebLogic Commerce Server Directory Structure**

You can find the profilenewcc.jsp template file at the following location, where WL\_COMMERCE\_HOME is the directory in which you installed WebLogic Commerce Server:

### **Tag Library Imports**

The profilenewcc.jsp template uses the Webflow JSP tags. Therefore, the template includes the following JSP tag libraries:

```
<%@ taglib uri="webflow.tld" prefix="webflow" %>
```

**Note:** For more information about the Webflow JSP tags, see *BEA WebLogic Commerce Server Webflow and Pipeline Management*.

These files reside in the following directory for the WebLogic Commerce Server Web application:

```
%WL_COMMERCE_HOME%\server\webapps\wlcs\WEB-INF (Windows)
$WL COMMERCE HOME/server/webapps/wlcs/WEB-INF (UNIX)
```

# **Java Package Imports**

The profilenewcc. jsp template uses Java classes in the following packages and therefore includes these import statements:

```
<%@ page import="javax.servlet.*" %>
<%@ page import="javax.servlet.http.*" %>
<%@ page import="com.beasys.commerce.webflow.*" %>
<%@ page import="com.beasys.commerce.webflow.tags.WebFlowTagConstants" %>
<%@ page import="com.beasys.commerce.foundation.pipeline.*" %>
<%@ page import="com.beasys.commerce.axiom.contact.*" %>
<%@ page import="com.beasys.commerce.ebusiness.customer.*" %>
```

### **Location in Default Webflow**

The page before the profilenewcc.jsp template is the page on which a customer can view their current profile (viewprofile.jsp). If there are no errors in the form submission, the next page in the default Webflow is viewprofile.jsp. If corrections do need to be made, the profilenewcc.jsp template is reloaded.

**Note:** For more information about the default Webflow, see "Overview of the Registration and User Processing Package" on page 1-1.

### **Included JSP Templates**

The following JSP templates are included in the profilenewcc. jsp template:

- innerheader.jsp, which creates the top banner.
- innerfooter.jsp, which creates a horizontal footer at the bottom of the page, and also includes the rightside.jsp template.rightside.jsp describes (for the benefit of you and your development team) the name of the current template and links to its *About* information.
- newcctemplate.jsp, described in "About the Included newcctemplate.jsp Template" on page 2-25.

### **Events**

The profilenewcc.jsp template presents customers with two button events that trigger a particular response in the default Webflow, thereby allowing customers to continue. While this response can be to load another JSP, it is usually the case that an input processor or Pipeline is invoked first. Table 3-16 provides information about these events and the business logic they invoke.

Table 3-16 profilenewcc.jsp Events

| Event        | Webflow Response(s)                                |
|--------------|----------------------------------------------------|
| button(back) | No business logic required. Loads viewprofile.jsp. |
| button(save) | UpdatePaymentInfoIP<br>NewCreditCard               |

Table 3-17 briefly describes each of the Pipelines from Table 3-16, as they are defined in the pipeline.properties file. For more information about individual Pipeline components, see "Pipeline Components" on page 3-65.

**Table 3-17 New Credit Card Pipelines** 

| Pipeline      | Description                                                                 |
|---------------|-----------------------------------------------------------------------------|
| NewCreditCard | Contains EncryptCreditCardPC and UpdatePaymentInfoPC, and is transactional. |

## **Dynamic Data Display**

No dynamic data is presented on the profilenewcc.jsp template.

### **Form Field Specification**

The primary purpose of the profilenewcc.jsp template is to allow customers to enter new credit card information using various HTML form fields. It is also used to pass needed information to the Webflow.

The form fields used in the profilenewcc. jsp template (most of which are actually imported from the newcctemplate. jsp file), and a description for each of these form fields are listed in Table 3-18.

Table 3-18 profilenewcc.jsp Form Fields

| Parameter Name                                     | Type    | Description                                                                                         |
|----------------------------------------------------|---------|----------------------------------------------------------------------------------------------------|
| "event"                                            | Hidden  | Indicates which event has been triggered. It is used by the Webflow to determine what happens next. |
| "origin"                                           | Hidden  | The name of the current page (profilenewcc.jsp), used by the Webflow.                               |
| HttpRequestConstants. CUSTOMER_CREDITCARD_TYPE     | Listbox | The type of the customer's credit card.                                                             |
| HttpRequestConstants. CUSTOMER_CREDITCARD_HOLDER   | Textbox | The name on the credit card.                                                                        |
| HttpRequestConstants. CUSTOMER_CREDITCARD_NUMBER   | Textbox | The number of the customer's credit card.                                                           |
| HttpRequestConstants. CUSTOMER_CREDITCARD_MONTH    | Listbox | The month of the customer's credit card expiration date.                                            |
| HttpRequestConstants. CUSTOMER_CREDITCARD_YEAR     | Listbox | The year of the customer's credit card expiration date.                                             |
| HttpRequestConstants. CUSTOMER_CREDITCARD_ADDRESS1 | Textbox | The first line in the customer's billing address.                                                   |

Table 3-18 profilenewcc.jsp Form Fields

| Parameter Name                                     | Туре    | Description                                            |
|----------------------------------------------------|---------|--------------------------------------------------------|
| HttpRequestConstants. CUSTOMER_CREDITCARD_ADDRESS2 | Textbox | The second line in the customer's billing address.     |
| HttpRequestConstants. CUSTOMER_CREDITCARD_CITY     | Textbox | The city in the customer's billing address.            |
| HttpRequestConstants. CUSTOMER_CREDITCARD_STATE    | Listbox | The state in the customer's billing address.           |
| HttpRequestConstants. CUSTOMER_CREDITCARD_ZIPCODE  | Textbox | The zip/postal code in the customer's billing address. |
| HttpRequestConstants. CUSTOMER_CREDITCARD_COUNTRY  | Listbox | The country in the customer's billing address.         |

**Note:** Parameters that are literals in the JSP code are shown in quotes, while non-literals will require scriptlet syntax (such as

# profileeditcc.jsp Template

The profileeditcc.jsp template (shown in Figure 3-6) allows a customer to edit existing credit card information, which will be stored as part of their profile.

### Sample Browser View

Figure 3-6 shows an annotated version of the profileeditcc.jsp template. The dashed lines and numbers in the diagram are not part of the template; they are referenced in the explanation that follows the screen shot.

Figure 3-6 Annotated profileeditcc.jsp Template

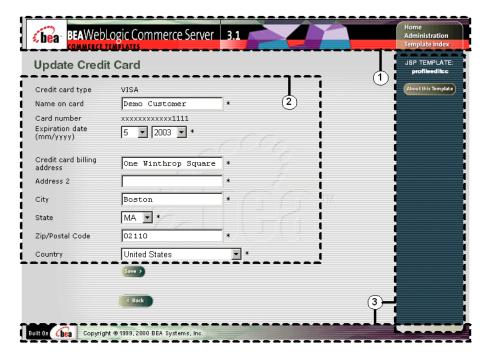

The numbers in the following list refer to the numbered regions in the figure:

1. The page header (top banner) is created from an import of the innerheader.jsp template. This is standard across many of the JSP templates provided by WebLogic Commerce Server. The import call is:

```
<%@ include file="/commerce/includes/innerheader.jsp" %>
```

2. Region 2 provides customers with a series of form fields that allow customers to update their payment information related to a credit card. This region utilizes the form fields defined in the included editcotemplate.jsp template file, which itself includes the states.jsp and countries.jsp template files. The import call in profileeditcc.jsp is:

```
<%@ include file="/commerce/includes/editcctemplate.jsp" %>
```

3. The profileeditcc.jsp template's content in region 3 contains the included innerfooter.jsp template. The include call in profileeditcc.jsp is:

```
<%@ include file="/commerce/includes/innerfooter.jsp" %>
```

innerfooter.jsp consists of the horizontal footer at the bottom of the page, plus the right-side vertical column that describes (for the benefit of you and your development team) the name of the current template and links to its *About* information. In the innerfooter.jsp file, the right-side vertical column is an include file:

```
<%@ include file="/commerce/includes/rightside.jsp" %>
```

### **Location in the WebLogic Commerce Server Directory Structure**

You can find the profileeditce.jsp template file at the following location, where WL\_COMMERCE\_HOME is the directory in which you installed WebLogic Commerce Server:

```
%WL_COMMERCE_HOME%\server\webapps\wlcs\commerce\user\
profileeditcc.jsp(Windows)
$WL_COMMERCE_HOME/server/webapps/wlcs/commerce/user/
profileeditcc.jsp(UNIX)
```

## **Tag Library Imports**

The profileeditcc.jsp template uses the Webflow JSP tags and WebLogic Personalization Server's User Management JSP tags. Therefore, the template includes the following JSP tag libraries:

```
<%@ taglib uri="webflow.tld" prefix="webflow" %>
<%@ taglib uri="um.tld" prefix="um" %>
```

**Note:** For more information about the Webflow JSP tags, see *BEA WebLogic Commerce Server Webflow and Pipeline Management*. For more information on the WebLogic Personalization Server's User Management JSP tags, see "JSP Tag Reference" in the *BEA WebLogic Personalization Server* documentation.

These files reside in the following directory for the WebLogic Commerce Server Web application:

```
%WL_COMMERCE_HOME%\server\webapps\wlcs\WEB-INF (Windows)
$WL_COMMERCE_HOME/server/webapps/wlcs/WEB-INF (UNIX)
```

### **Java Package Imports**

The profileeditcc.jsp template uses Java classes in the following packages and therefore includes these import statements:

```
<%@ page import="javax.servlet.*" %>
<%@ page import="javax.servlet.http.*" %>
<%@ page import="com.beasys.commerce.webflow.*" %>
<%@ page import="com.beasys.commerce.webflow.tags.WebFlowTagConstants" %>
<%@ page import="com.beasys.commerce.foundation.pipeline.*" %>
<%@ page import="com.beasys.commerce.axiom.contact.*" %>
<%@ page import="com.beasys.commerce.ebusiness.customer.*" %>
```

### **Location in Default Webflow**

The page before the profileeditcc.jsp template is the page on which a customer can view their current profile (viewprofile.jsp). If there are no errors in the form submission, the next page in the default Webflow is viewprofile.jsp. If corrections do need to be made, profileeditcc.jsp is reloaded.

**Note:** For more information about the default Webflow, see "Overview of the Registration and User Processing Package" on page 1-1.

### **Included JSP Templates**

The following JSP templates are included in the profileeditcc.jsp template:

- innerheader.jsp, which creates the top banner.
- innerfooter.jsp, which creates a horizontal footer at the bottom of the page, and also includes the rightside.jsp template.rightside.jsp describes (for the benefit of you and your development team) the name of the current template and links to its *About* information.
- editcctemplate.jsp, described below.

### About the Included editcctemplate.jsp Template

The editcctemplate.jsp template (included in all JSP templates that allow customers to edit a credit card) provides a standardized format for both the form field presentation and error handling. The form fields are organized in a table, and upon form submission, the input processors associated with the editcctemplate.jsp template will validate the form to ensure that all required fields contain values. If errors are detected, the editcctemplate.jsp template will be redisplayed, with an error message at the top and the offending field labels shown in red (as opposed to the original black) font. Further, the information your customer entered correctly will still be displayed in the form.

Since the editcctemplate.jsp template allows customers to edit an existing shipping address, the form fields on the page are also prefilled with information previously entered by the customer.

The behavior described above is accomplished on the editcctemplate.jsp template using the getValidatedValue JSP tag and the accessor methods/attributes for defaultCreditCard, as shown in Listing 3-12.

# Listing 3-12 Use of the getValidatedValue JSP Tag and Accessor Methods/Attributes on editcctemplate.jsp

```
<!-- use the webflow:getValidatedValue to retrieve a value from the HttpRequest.
This value was placed there by the CustomerProfileIP input processor -->
  <br/>td>
    <webflow:getValidatedValue</pre>
     fieldName="<%=HttpRequestConstants.CUSTOMER_CREDITCARD_HOLDER%>"
     fieldDefaultValue="<%=defaultCreditCard.getName()%>"
     fieldValue="customerCreditCardHolder" fieldStatus="status"
     validColor="black" invalidColor="red" unspecifiedColor="black"
     fieldColor="fontColor" />
     <div class="tabletext">
       <font color=<%= fontColor %>>Name on card</font>
     </div>
  <br/>td>
    <input type="text"</pre>
    name="<%=HttpRequestConstants.CUSTOMER CREDITCARD HOLDER%>"
     value="<%=customerCreditCardHolder%>">*
```

**Notes:** For more information about the getValidatedValue JSP tag, see *BEA WebLogic Commerce Server Webflow and Pipeline Management*.

For a list of the available accessor methods/attributes for defaultCreditCard, see Table 3-21.

Because the editcctemplate.jsp template collects address information, this template also includes states.jsp and countries.jsp where appropriate.

#### **Events**

The profileeditcc.jsp template presents customers with two button events that trigger a particular response in the default Webflow, thereby allowing customers to continue. While this response can be to load another JSP, it is usually the case that an input processor or Pipeline is invoked first. Table 3-19 provides information about these events and the business logic they invoke.

Table 3-19 profileeditcc.jsp Events

| Event        | Webflow Response(s)                                |
|--------------|----------------------------------------------------|
| button(back) | No business logic required. Loads viewprofile.jsp. |
| button(save) | UpdatePaymentInfoIP<br>UpdateCreditCard            |

Table 3-20 briefly describes each of the Pipelines from Table 3-19, as they are defined in the pipeline properties file. For more information about individual Pipeline components, see "Pipeline Components" on page 3-65.

**Table 3-20 Edit Credit Card Pipelines** 

| Pipeline         | Description                                    |
|------------------|------------------------------------------------|
| UpdateCreditCard | Contains UpdatePaymentPC and is transactional. |

### **Dynamic Data Display**

One purpose of the profileeditce.jsp template is to prepare the credit card information a customer had previously entered, so the editcetemplate.jsp template can display this information in the payment information form fields. This is accomplished on the profileeditce.jsp template using a combination the WebLogic Personalization Server's User Management JSP tags and accessor methods/attributes.

First, the getProfile JSP tag is used to set the customer profile (context) for which the customer information should be retrieved, as shown in Listing 3-13.

### **Listing 3-13** Setting the Customer Context

```
<um:getProfile profileKey="<%=request.getRemoteUser()%>"
profileType="WLCS_Customer" />
```

**Note:** For more information on the WebLogic Personalization Server's User Management JSP tags, see "JSP Tag Reference" in the *BEA WebLogic Personalization Server* documentation.

Next, the getProperty JSP tag is used to obtain the customer's list of credit cards (and related billing information), which is then initialized with data from the customer object, as shown in Listing 3-14.

### Listing 3-14 Obtaining the Customer's Credit Cards and Billing Information

```
<um:getProperty propertyName="creditCardsMap"
  id="creditCardsMapObject" />

<%

Map creditCardsMap = (Map) creditCardsMapObject;
String creditCardKey =
    request.getParameter(HttpRequestConstants.CREDITCARD_KEY);
CreditCard defaultCreditCard = null;
defaultCreditCard = (CreditCard)
creditCardsMap.get(creditCardKey);
Address billingAddress = (Address)
defaultCreditCard.getBillingAddress();

%>
```

The data stored within the defaultCreditCard and billingAddress objects can now be accessed by calling accessor methods/attributes within Java scriptlets. Table 3-21 provides more detailed information about the methods/attributes for the default credit card, while Table 3-22 provides more information about the accessor methods/attributes on billingAddress.

Table 3-21 defaultCreditCard Accessor Methods/Attributes

| Method/Attribute               | Description                                                   |
|--------------------------------|---------------------------------------------------------------|
| getType()                      | The credit card type (VISA, MasterCard, AMEX, etc.).          |
| getName()                      | The credit card holder's name.                                |
| getDisplayNumber()             | The credit card number for display (12 Xs and last 4 digits). |
| getNumber()                    | The credit card number.                                       |
| <pre>getExpirationDate()</pre> | The credit card's expiration date.                            |

Table 3-22 billingAddress Accessor Methods/Attributes

| Method/Attribute | Description                                               |
|------------------|-----------------------------------------------------------|
| getStreet1()     | The first line in the customer's billing street address.  |
| getStreet2()     | The second line in the customer's billing street address. |
| getCity()        | The city in the customer's billing address.               |
| getCounty()      | The county in the customer's billing address.             |
| getState()       | The state in the customer's billing address.              |
| getPostalCode()  | The zip/postal code in the customer's billing address.    |
| getCountry()     | The country in the customer's billing address.            |

### **Form Field Specification**

Another purpose of the profileeditcc.jsp template is to allow customers to make changes to their credit card information using various HTML form fields. Unknown to your customers, it is also used to pass needed information to the Webflow.

The form fields used in the profileeditcc.jsp template (most of which are actually imported from the editcctemplate.jsp file), and a description for each of these fields are listed in Table 3-23.

Table 3-23 profileeditcc.jsp Form Fields

| Parameter Name                                           | Туре    | Description                                                                                         |
|----------------------------------------------------------|---------|----------------------------------------------------------------------------------------------------|
| "event"                                                  | Hidden  | Indicates which event has been triggered. It is used by the Webflow to determine what happens next. |
| "origin"                                                 | Hidden  | The name of the current page (profileeditcc.jsp), used by the Webflow.                              |
| HttpRequestConstants. CUSTOMER_CREDITCARD_KEY_ORIGINAL   | Hidden  | The map key of the customer's credit card.                                                          |
| HttpRequestConstants. CUSTOMER_CREDITCARD_TYPE           | Listbox | The type of the customer's credit card.                                                             |
| HttpRequestConstants. CUSTOMER_CREDITCARD_HOLDER         | Textbox | The name on the credit card.                                                                        |
| HttpRequestConstants. CUSTOMER_CREDITCARD_NUMBER         | Textbox | The number of the customer's credit card.                                                           |
| HttpRequestConstants. CUSTOMER_CREDITCARD_DISPLAY_NUMBER | Hidden  | The display version of the customer's credit card (12 Xs and last 4 digits).                        |
| HttpRequestConstants. CUSTOMER_CREDITCARD_MONTH          | Listbox | The month of the customer's credit card expiration date.                                            |
| HttpRequestConstants. CUSTOMER_CREDITCARD_YEAR           | Listbox | The year of the customer's credit card expiration date.                                             |
| HttpRequestConstants. CUSTOMER_CREDITCARD_ADDRESS1       | Textbox | The first line in the customer's billing address.                                                   |
| HttpRequestConstants. CUSTOMER_CREDITCARD_ADDRESS2       | Textbox | The second line in the customer's billing address.                                                  |
| HttpRequestConstants. CUSTOMER_CREDITCARD_CITY           | Textbox | The city in the customer's billing address.                                                         |

Table 3-23 profileeditcc.jsp Form Fields

| Parameter Name                                    | Type    | Description                                            |
|---------------------------------------------------|---------|--------------------------------------------------------|
| HttpRequestConstants. CUSTOMER_CREDITCARD_STATE   | Listbox | The state in the customer's billing address.           |
| HttpRequestConstants. CUSTOMER_CREDITCARD_ZIPCODE | Textbox | The zip/postal code in the customer's billing address. |
| HttpRequestConstants. CUSTOMER_CREDITCARD_COUNTRY | Listbox | The country in the customer's billing address.         |

Note: Parameters that are literals in the JSP code are shown in quotes, while non-literals will require scriptlet syntax (such as <%= HttpRequestConstants.CUSTOMER\_CREDITCARD\_COUNTRY %>) for use in the JSP.

### changepassword.jsp Template

The changepassword.jsp template (shown in Figure 3-7) allows a customer to change their password, which will be stored as part of their profile.

#### Sample Browser View

Figure 3-7 shows an annotated version of the changepassword. jsp template. The dashed lines and numbers in the diagram are not part of the template; they are referenced in the explanation that follows the screen shot.

Figure 3-7 Annotated changepassword.jsp Template

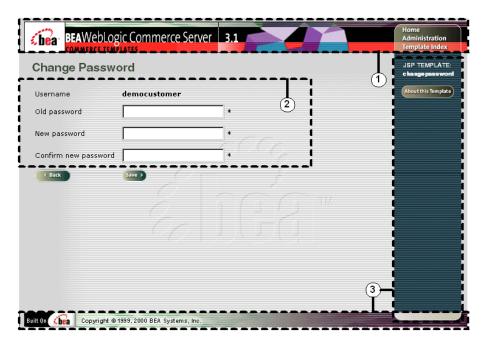

The numbers in the following list refer to the numbered regions in the figure:

 The page header (top banner) is created from an import of the innerheader.jsp template. This is standard across many of the JSP templates provided by WebLogic Commerce Server. The import call is:

```
<%@ include file="/commerce/includes/innerheader.jsp" %>
```

- 2. Region 2 provides customers with a series of form fields that allow customers to change their password, by first entering their old password, then entering and confirming their new password.
- 3. The changepassword.jsp template's content in region 3 contains the included innerfooter.jsp template. The include call in changepassword.jsp is:

```
<%@ include file="/commerce/includes/innerfooter.jsp" %>
innerfooter.jsp consists of the horizontal footer at the bottom of the page,
plus the right-side vertical column that describes (for the benefit of you and your
development team) the name of the current template and links to its About
information. In the innerfooter.jsp file, the right-side vertical column is an
include file:
```

```
<%@ include file="/commerce/includes/rightside.jsp" %>
```

#### **Location in the WebLogic Commerce Server Directory Structure**

You can find the changepassword. jsp template file at the following location, where WL\_COMMERCE\_HOME is the directory in which you installed WebLogic Commerce Server:

```
%WL_COMMERCE_HOME%\server\webapps\wlcs\commerce\user\
changepassword.jsp(Windows)
$WL_COMMERCE_HOME/server/webapps/wlcs/commerce/user/
changepassword.jsp(UNIX)
```

#### **Tag Library Imports**

The changepassword.jsp template uses Webflow JSP tags and WebLogic Personalization Server's User Management JSP tags. Therefore, the template includes the following JSP tag libraries:

```
<%@ taglib uri="webflow.tld" prefix="webflow" %>
<%@ taglib uri="um.tld" prefix="um" %>
```

**Note:** For more information about the Webflow JSP tags, see *BEA WebLogic Commerce Server Webflow and Pipeline Management*. For more information on the WebLogic Personalization Server's User Management JSP tags, see "JSP Tag Reference" in the *BEA WebLogic Personalization Server* documentation.

These files reside in the following directory for the WebLogic Commerce Server Web application:

```
%WL_COMMERCE_HOME%\server\webapps\wlcs\WEB-INF (Windows)
$WL_COMMERCE_HOME/server/webapps/wlcs/WEB-INF (UNIX)
```

#### **Java Package Imports**

The changepassword.jsp template uses Java classes in the following packages and therefore includes these import statements:

```
<%@ page import="javax.servlet.*" %>
<%@ page import="javax.servlet.http.*" %>
<%@ page import="com.beasys.commerce.webflow.*" %>
<%@ page import="com.beasys.commerce.webflow.tags.WebFlowTagConstants" %>
<%@ page import="com.beasys.commerce.foundation.pipeline.*" %>
<%@ page import="com.beasys.commerce.axiom.contact.*" %>
<%@ page import="com.beasys.commerce.ebusiness.customer.*" %>
```

#### **Location in Default Webflow**

The page before the changepassword.jsp template is the page on which a customer can view their current profile (viewprofile.jsp). If there are no errors in the form submission, the next page in the default Webflow is viewprofile.jsp. If corrections do need to be made, changepassword.jsp is reloaded.

**Note:** For more information about the default Webflow, see "Overview of the Registration and User Processing Package" on page 1-1.

#### **Included JSP Templates**

The following JSP templates are included in the changepassword. jsp template:

- innerheader.jsp, which creates the top banner.
- innerfooter.jsp, which creates a horizontal footer at the bottom of the page, and also includes the rightside.jsp template.rightside.jsp describes (for the benefit of you and your development team) the name of the current template and links to its *About* information

#### **Events**

The changepassword.jsp template presents customers with two button events that trigger a particular response in the default Webflow, thereby allowing customers to continue. While this response can be to load another JSP, it is usually the case that an input processor or Pipeline is invoked first. Table 3-24 provides information about these events and the business logic they invoke.

Table 3-24 changepassword.jsp Events

| Event        | Webflow Response(s)                                |
|--------------|----------------------------------------------------|
| button(back) | No business logic required. Loads viewprofile.jsp. |
| button(save) | UpdateAccountInfoIP<br>UpdateAccountProfile        |

Table 3-25 briefly describes each of the Pipelines from Table 3-24, as they are defined in the pipeline properties file. For more information about individual Pipeline components, see "Pipeline Components" on page 3-65.

**Table 3-25 Change Password Pipelines** 

| Pipeline             | Description                                     |
|----------------------|-------------------------------------------------|
| UpdateAccountProfile | Contains UpdatePasswordPC and is transactional. |

#### **Dynamic Data Display**

One purpose of the changepassword.jsp template is to display the customer's username. This is accomplished on the changepassword.jsp template using a simple Java scriptlet, as shown in Listing 3-15.

#### Listing 3-15 Displaying the Customer's Username

**Note:** Customers cannot change their username, only their password. If the New Password and Confirm New Password form fields are not filled in correctly, the page is displayed with all fields empty (that is, no fields are dynamically prefilled upon reload).

#### **Form Field Specification**

The primary purpose of the changepassword. jsp template is to allow customers to make changes to their password using HTML form fields. It is also used to pass needed information to the Webflow.

The form fields used in the changepassword.jsp template, and a description for each of these form fields are listed in Table 3-26.

| Table 3-26 | changepassword  | l isn | F | 'orm   | Fields |  |
|------------|-----------------|-------|---|--------|--------|--|
| Table 5-20 | changepass word | 10 D  |   | OI III | Licius |  |

| Parameter Name                 | Type     | Description                                                                                         |
|--------------------------------|----------|----------------------------------------------------------------------------------------------------|
| "event"                        | Hidden   | Indicates which event has been triggered. It is used by the Webflow to determine what happens next. |
| "origin"                       | Hidden   | The name of the current page (changepassword.jsp), used by the Webflow.                             |
| HttpRequestConstants. PASSWORD | Password | The customer's existing password used to login.                                                     |

Table 3-26 changepassword.jsp Form Fields

| Parameter Name                            | Type     | Description                                                        |
|-------------------------------------------|----------|--------------------------------------------------------------------|
| HttpRequestConstants.<br>NEW_PASSWORD     | Password | The new password chosen by the customer for login.                 |
| HttpRequestConstants.<br>CONFIRM_PASSWORD | Password | Confirmation of the new password chosen by the customer for login. |

**Note:** Parameters that are literals in the JSP code are shown in quotes, while non-literals will require scriptlet syntax (such as

<%= HttpRequestConstants.CONFIRM\_PASSWORD %>) for use in the JSP.

# **Input Processors**

This section provides a brief description of each input processor associated with the Customer Profile Services JSP template(s).

### **DeleteCreditCardIP**

| Class Name                              | com.beasys.commerce.ebusiness.customer.webflow. DeleteCreditCardIP                                                                                                    |
|-----------------------------------------|----------------------------------------------------------------------------------------------------|
| Description                             | Deletes a CreditCard from the CreditCardMap and creates a new CustomerValue object; then sets the CreditCardMap on CustomerValue and places it into the Pipeline session. |
| Required HTTPServletRequest Parameters  | HttpRequestConstants.CREDITCARD_KEY                                                                                                    |
| Required Pipeline<br>Session Attributes | PipelineSessionConstants.USER_NAME                                                                                                    |
| Updated Pipeline<br>Session Attributes  | PipelineSessionConstants.CUSTOMER                                                                                                    |
| Removed Pipeline<br>Session Attributes  | None                                                                                                    |
| Validation                              | Verifies that HttpRequestConstants.CREDITCARD_KEY is not NULL.                                                                                                    |
| Exceptions                              | InvalidInputException, thrown if HttpRequestConstants.CREDITCARD_KEY is NULL. InvalidSessionStateException, thrown if the session is unavailable or has expired.          |

### DeleteShippingAddressIP

| Class Name                              | com.beasys.commerce.ebusiness.customer.webflow. DeleteShippingAddressIP                                                                                                    |
|-----------------------------------------|----------------------------------------------------------------------------------------------------|
| Description                             | Deletes a ShippingAddress from the ShippingAddressMap and creates a new CustomerValue object; then sets the ShippingAddressMap on CustomerValue and places it into the Pipeline session. |
| Required HTTPServletRequest Parameters  | HttpRequestConstants.ADDRESS_KEY                                                                                                    |
| Required Pipeline<br>Session Attributes | PipelineSessionConstants.USER_NAME                                                                                                    |
| Updated Pipeline<br>Session Attributes  | PipelineSessionConstants.CUSTOMER                                                                                                    |
| Removed Pipeline<br>Session Attributes  | None                                                                                                    |
| Validation                              | Verifies that HttpRequestConstants.ADDRESS_KEY is not NULL.                                                                                                    |
| Exceptions                              | InvalidInputException, thrown if HttpRequestConstants.ADDRESS_KEY is NULL. InvalidSessionStateException, thrown if the session is unavailable or has expired.                            |

# **UpdateAccountInfoIP**

| Class Name                              | <pre>com.beasys.commerce.ebusiness.customer.webflow. UpdateAccountInfoIP</pre>                                                                                                    |
|-----------------------------------------|----------------------------------------------------------------------------------------------------|
| Description                             | Processes the customer's input from the changepassword.jsp. Creates a CustomerValue object in the Pipeline session containing the new information.                                                                                                    |
| Required HTTPServletRequest Parameters  | HttpRequestConstants.PASSWORD HttpRequestConstants.NEW_PASSWORD HttpRequestConstants.CONFIRM_PASSWORD                                                                                                    |
| Required Pipeline<br>Session Attributes | None                                                                                                    |
| Updated Pipeline<br>Session Attributes  | PipelineSessionConstants.PASSWORD                                                                                                    |
| Removed Pipeline<br>Session Attributes  | None                                                                                                    |
| Validation                              | Validates the current password and verifies that the required fields contain values.                                                                                                    |
| Exceptions                              | InvalidInputException, thrown when the current password is incorrect, when the required fields do not contain values, or if the new password and confirm password values do not match.  ProcessingException, thrown in the case of a configuration error. |

### UpdateBasicInfoIP

| Class Name                              | <pre>com.beasys.commerce.ebusiness.customer.webflow. UpdateBasicInfoIP</pre>                                                                    |
|-----------------------------------------|----------------------------------------------------------------------------------------------------|
| Description                             | Processes the customer's input from the editprofile.jsp. Creates a CustomerValue object in the Pipeline session containing the new information. |
| Required                                | HttpRequestConstants.CUSTOMER_FIRST_NAME                                                                                                    |
| HTTPServletRequest                      | <pre>HttpRequestConstants.CUSTOMER_MIDDLE_NAME</pre>                                                                                            |
| Parameters                              | <pre>HttpRequestConstants.CUSTOMER_LAST_NAME</pre>                                                                                              |
|                                         | HttpRequestConstants.CUSTOMER_ADDRESS1                                                                                                    |
|                                         | <pre>HttpRequestConstants.CUSTOMER_ADDRESS2</pre>                                                                                               |
|                                         | <pre>HttpRequestConstants.CUSTOMER_CITY</pre>                                                                                                   |
|                                         | <pre>HttpRequestConstants.CUSTOMER_STATE</pre>                                                                                                  |
|                                         | <pre>HttpRequestConstants.CUSTOMER_ZIPCODE</pre>                                                                                                |
|                                         | <pre>HttpRequestConstants.CUSTOMER_COUNTRY</pre>                                                                                                |
|                                         | <pre>HttpRequestConstants.CUSTOMER_HOME_PHONE</pre>                                                                                             |
|                                         | HttpRequestConstants.CUSTOMER_BUSINESS_PHONE                                                                                                    |
|                                         | HttpRequestConstants.CUSTOMER_EMAIL                                                                                                    |
| Required Pipeline<br>Session Attributes | PipelineSessionConstants.USER_NAME                                                                                                    |
| Updated Pipeline<br>Session Attributes  | PipelineSessionConstants.CUSTOMER                                                                                                    |
| Removed Pipeline<br>Session Attributes  | None                                                                                                    |
| Validation                              | Verifies that the required fields contain values.                                                                                               |
| Exceptions                              | InvalidInputException, thrown if the required fields do not contain values.                                                                     |
|                                         | ProcessingException, thrown if the required Pipeline session attributes are not available.                                                      |

# **UpdatePaymentInfoIP**

| Class Name                              | <pre>com.beasys.commerce.ebusiness.customer.webflow. UpdatePaymentInfoIP</pre>                                                                                     |
|-----------------------------------------|----------------------------------------------------------------------------------------------------|
| Description                             | Processes the customer's input from profilenewcc.jsp and profileeditcc.jsp. Creates a CustomerValue object in the Pipeline session containing the new information. |
| Required                                | HttpRequestConstants.CUSTOMER_CREDITCARD_TYPE                                                                                                    |
| HTTPServletRequest                      | HttpRequestConstants.CUSTOMER_CREDITCARD_HOLDER                                                                                                    |
| Parameters                              | HttpRequestConstants.CUSTOMER_CREDITCARD_NUMBER                                                                                                    |
|                                         | HttpRequestConstants.CUSTOMER_CREDITCARD_DISPLAY_N UMBER                                                                                                    |
|                                         | HttpRequestConstants.CUSTOMER_CREDITCARD_MONTH                                                                                                    |
|                                         | HttpRequestConstants.CUSTOMER_CREDITCARD_YEAR                                                                                                    |
|                                         | HttpRequestConstants.CUSTOMER_CREDITCARD_ADDRESS1                                                                                                    |
|                                         | HttpRequestConstants.CUSTOMER_CREDITCARD_ADDRESS2                                                                                                    |
|                                         | HttpRequestConstants.CUSTOMER_CREDITCARD_CITY                                                                                                    |
|                                         | HttpRequestConstants.CUSTOMER_CREDITCARD_STATE                                                                                                    |
|                                         | <pre>HttpRequestConstants.CUSTOMER_CREDITCARD_ZIPCODE</pre>                                                                                                    |
|                                         | HttpRequestConstants.CUSTOMER_CREDITCARD_COUNTRY                                                                                                    |
| Required Pipeline<br>Session Attributes | PipelineSessionConstants.USER_NAME                                                                                                    |
| Updated Pipeline                        | PipelineSessionConstants.CUSTOMER                                                                                                    |
| Session Attributes                      | PipelineSessionConstants.CREDITCARD_KEY                                                                                                    |
| Removed Pipeline<br>Session Attributes  | None                                                                                                    |
| Validation                              | Verifies that the required fields contain values, and verifies that the length of the credit card number is not less than 16 digits (15 digits for AMEX).          |
| Exceptions                              | InvalidInputException, thrown if the required fields do not contain values or the credit card number is less than the minimum required for the type.               |
|                                         | InvalidSessionStateException, thrown when the session is unavailable or has expired.                                                                               |

### UpdateShippingInfoIP

| Class Name                              | <pre>com.beasys.commerce.ebusiness.customer.webflow. UpdateShippingInfoIP</pre>                                                                        |
|-----------------------------------------|----------------------------------------------------------------------------------------------------|
| Description                             | Processes the customer's input from the profileeditaddress.jsp. Creates a CustomerValue object in the Pipeline session containing the new information. |
| Required                                | HttpRequestConstants.CUSTOMER_SHIPPING_ADDRESS1                                                                                                    |
| HTTPServletRequest                      | <pre>HttpRequestConstants.CUSTOMER_SHIPPING_ADDRESS2</pre>                                                                                             |
| Parameters                              | HttpRequestConstants.CUSTOMER_SHIPPING_CITY                                                                                                    |
|                                         | <pre>HttpRequestConstants.CUSTOMER_SHIPPING_STATE</pre>                                                                                                |
|                                         | HttpRequestConstants.CUSTOMER_SHIPPING_ZIPCODE                                                                                                    |
|                                         | HttpRequestConstants.CUSTOMER_SHIPPING_COUNTRY                                                                                                    |
| Required Pipeline<br>Session Attributes | PipelineSessionConstants.USER_NAME                                                                                                    |
| Updated Pipeline<br>Session Attributes  | PipelineSessionConstants.CUSTOMER                                                                                                    |
| Removed Pipeline<br>Session Attributes  | None                                                                                                    |
| Validation                              | Verifies that the required fields contain values.                                                                                                    |
| Exceptions                              | InvalidInputException, thrown when the required fields do not contain values.                                                                          |
|                                         | InvalidSessionStateException, thrown if the session is unavailable or is expired.                                                                      |

# **Pipeline Components**

This section provides a brief description of each Pipeline component associated with the Customer Profile Services JSP template(s).

**Note:** Some Pipeline components extend other, base Pipeline components. For more information on the base classes, see the *Javadoc*.

### **UpdateBasicInfoPC**

| Class Name                              | com.beasys.commerce.ebusiness.customer.pipeline.<br>UpdateBasicInfoPC                                                                                        |
|-----------------------------------------|----------------------------------------------------------------------------------------------------|
| Description                             | Updates the Customer object for changes made by UpdateBasicInfoIP. This Pipeline component must stay in sync with the the UpdateBasicInfoIP input processor. |
| Required Pipeline<br>Session Attributes | None                                                                                                    |
| Updated Pipeline<br>Session Attributes  | None                                                                                                    |
| Removed Pipeline<br>Session Attributes  | None                                                                                                    |
| Type                                    | Java class                                                                                                    |
| JNDI Name                               | None                                                                                                    |
| Exceptions                              | PipelineFatalException, thrown when the Pipeline component is not able to set the customer's properties.                                                     |

### **UpdatePaymentInfoPC**

| Class Name                              | <pre>com.beasys.commerce.ebusiness.customer.pipeline. UpdatePaymentInfoPC</pre>                                                                                  |
|-----------------------------------------|----------------------------------------------------------------------------------------------------|
| Description                             | Updates the Customer object for changes made by UpdatePaymentInfoIP. This Pipeline component must stay in sync with the the UpdatePaymentInfoIP input processor. |
| Required Pipeline<br>Session Attributes | None                                                                                                    |
| Updated Pipeline<br>Session Attributes  | None                                                                                                    |
| Removed Pipeline<br>Session Attributes  | None                                                                                                    |
| Type                                    | Java class                                                                                                    |
| JNDI Name                               | None                                                                                                    |
| Exceptions                              | PipelineFatalException, thrown when the Pipeline component is not able to set the customer's properties.                                                         |

### ${\bf Update Shipping InfoPC}$

| Class Name                              | <pre>com.beasys.commerce.ebusiness.customer.pipeline. UpdateShippingInfoPC</pre>                                                                                   |
|-----------------------------------------|----------------------------------------------------------------------------------------------------|
| Description                             | Updates the Customer object for changes made by UpdateShippingInfoIP. This Pipeline component must stay in sync with the the UpdateShippingInfoIP input processor. |
| Required Pipeline<br>Session Attributes | None                                                                                                    |

| Updated Pipeline<br>Session Attributes | None                                                                                                    |
|----------------------------------------|----------------------------------------------------------------------------------------------------|
| Removed Pipeline<br>Session Attributes | None                                                                                                    |
| Type                                   | Java class                                                                                               |
| JNDI Name                              | None                                                                                                    |
| Exceptions                             | PipelineFatalException, thrown when the Pipeline component is not able to set the customer's properties. |

# ${\bf Update Password PC}$

| Class Name                              | com.beasys.commerce.ebusiness.customer.pipeline.<br>UpdatePasswordPC                                     |  |
|-----------------------------------------|----------------------------------------------------------------------------------------------------|--|
| Description                             | Retrieves the USER_NAME and PASSWORD from the Pipeline session and updates the password for the user.    |  |
| Required Pipeline<br>Session Attributes | PipelineSessionConstants.CUSTOMER PipelineSessionConstants.PASSWORD                                      |  |
| Updated Pipeline<br>Session Attributes  | None                                                                                                    |  |
| Removed Pipeline<br>Session Attributes  | PipelineSessionConstants.PASSWORD                                                                        |  |
| Туре                                    | Java class                                                                                               |  |
| JNDI Name                               | None                                                                                                    |  |
| Exceptions                              | PipelineFatalException, thrown when the Pipeline component is not able to set the customer's properties. |  |

# 4 Customer Self-Service

Customers who make purchases from an e-commerce site often want access to their order and payment history. In many cases, customers expect to have this information available. To meet this need, the Registration and User Processing package provides you with a series of JSPs designed specifically for this purpose. The customer self-service pages allow registered customers who have previously placed orders with your e-business to locate information about their past orders and payments, and to check on the status of these orders. The customer self-service pages can help you maintain a high level of service for all your customers by giving them the information they require. This topic describes each of the customer self-service pages in detail.

This topic includes the following sections:

- JavaServer Pages (JSPs)
  - main.jsp Template
  - orderhistory.jsp Template
  - orderstatus.jsp Template
  - paymenthistory.jsp Template
- Input Processors
  - SelectOrderForViewingIP
- Pipeline Components
  - RefreshOrderHistoryPC
  - RefreshPaymentHistoryPC

### **JavaServer Pages (JSPs)**

Like the other services available in the Registration and User Processing package, customer self-service is implemented through a number of JavaServer Pages (JSPs). You can use these JSPs as an out-of-the-box solution, or customize them to meet your unique business requirements. This section describes each of these pages in detail.

**Note:** For a description of the complete set of JSPs used in the WebLogic Commerce Server Web application and a listing of their locations in the directory structure, see the Summary of JSP Templates documentation.

### main.jsp Template

The gateway into the customer self-service pages is via the main.jsp template (shown in Figure 4-1), or the home page for the product catalog. A customer must be logged into your e-commerce site for the customer self-service options to be available. For more information about the main.jsp template, see "The Product Catalog JSP Templates and JSP Tags" in the BEA WebLogic Commerce Server Product Catalog Management documentation.

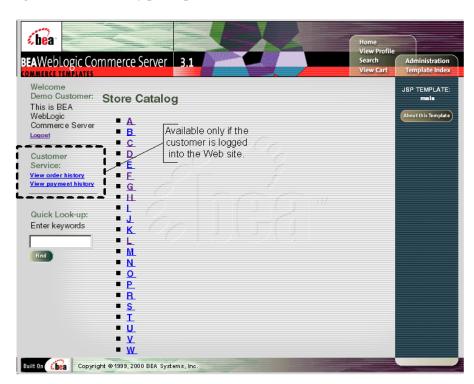

Figure 4-1 The main.jsp Template's Customer Self-Service Section

### orderhistory.jsp Template

The orderhistory.jsp template (shown in Figure 4-2) displays a list of order summaries (including order date, order number, and order amount) for each of the customer's orders. It also provides the customer with a View button for each order in the list, which allows the customer to view details about the order, including its status.

#### Sample Browser View

Figure 4-2 shows an annotated version of the orderhistory. jsp template. The dashed lines and numbers in the diagram are not part of the template; they are referenced in the explanation that follows the screen shot.

&bea BEAWebLogic Commerce Server | 3.1 Administration SP TEMPLATE Order History out this Template Date Order Number Amount 2000-09-12 USD 353.80 2000-09-12 2 USD 595.25 2000 09 12 2001 USD 56.60 2000-09-12 2002 USD 641.34 2000-09-12 2003 USD 189.95 < Back

Figure 4-2 Annotated orderhistory.jsp Template

The numbers in the following list refer to the numbered regions in the figure:

1. The page header (top banner) is created from an import of the header2.jsp template. This is standard across many of the JSP templates provided by WebLogic Commerce Server. The import call is:

```
<%@ include file="/commerce/includes/header2.jsp" %>
```

- 2. This region is the main content area for the page, which contains dynamically-generated data about the customer's order history. The dynamic content on orderhistory.jsp is obtained using Pipeline JSP tags and displayed by iterating through the orders using WebLogic Server JSP tags. For the orderhistory.jsp template, the only form posts are View (per order), allowing customers to locate more detailed information about a particular order in their order history.
- 3. The orderhistory.jsp template's content in region 3 contains the included footer2.jsp template. The include call in orderhistory.jsp is:

```
<%@ include file="/commerce/includes/footer2.jsp" %>
```

footer2. jsp consists of the horizontal footer at the bottom of the page, plus the right-side vertical column that describes (for the benefit of you and your development team) the name of the current template and links to its *About* information. In the footer2. jsp file, the right-side vertical column is an include file:

```
<%@ include file="/commerce/includes/rightside.jsp" %>
```

#### **Location in the WebLogic Commerce Server Directory Structure**

You can find the orderhistory.jsp template file at the following location, where WL\_COMMERCE\_HOME is the directory in which you installed WebLogic Commerce Server:

```
%WL_COMMERCE_HOME%\server\webapps\wlcs\commerce\order\
orderhistory.jsp(Windows)
$WL_COMMERCE_HOME/server/webapps/wlcs/commerce/order/
orderhistory.jsp(UNIX)
```

#### **Tag Library Imports**

The orderhistory.jsp template uses WebLogic and Pipeline JSP tags. Therefore, the template includes the following JSP tag libraries:

```
<%@ taglib uri="weblogic.tld" prefix="wl" %>
<%@ taglib uri="pipeline.tld" prefix="pipeline" %>
```

**Note:** For more information about the Pipeline JSP tags, see *BEA WebLogic Commerce Server Webflow and Pipeline Management*. For more information on the WebLogic Server JSP tags, see "JSP Tag Reference" in the *BEA WebLogic Personalization Server* documentation.

These files reside in the following directory for the WebLogic Commerce Server Web application:

```
%WL_COMMERCE_HOME%\server\webapps\wlcs\WEB-INF (Windows)
$WL_COMMERCE_HOME/server/webapps/wlcs/WEB-INF (UNIX)
```

#### **Java Package Imports**

The orderhistory.jsp template uses Java classes in the following packages and therefore includes these import statements:

```
<%@ page import="java.util.*" %>
<%@ page import="java.text.*" %>
<%@ page import="com.beasys.commerce.foundation.pipeline.*" %>
<%@ page import="com.beasys.commerce.axiom.units.*" %>
<%@ page import="com.beasys.commerce.ebusiness.shipping.*" %>
<%@ page import="com.beasys.commerce.ebusiness.order.*" %>
<%@ page import="com.beasys.commerce.ebusiness.customer.*" %>
<%@ page import="com.beasys.commerce.ebusiness.customer.*" %>
<%@ page import="com.beasys.commerce.ebusiness.customer.*" %>
```

#### **Location in Default Webflow**

Customers arrive at the orderhistory.jsp template from the product catalog home page (main.jsp). From here, customers can return back to the product catalog home page, or display the details of a specific order by selecting it (orderstatus.jsp).

**Note:** For more information about the default Webflow, see "Overview of the Registration and User Processing Package" on page 1-1.

#### **Included JSP Templates**

The following JSP templates are included in the orderhistory.jsp template:

- header2. jsp, which creates the top banner.
- footer2.jsp, which creates a horizontal footer at the bottom of the page, and also includes the rightside.jsp template.rightside.jsp describes (for the benefit of you and your development team) the name of the current template and links to its *About* information.

#### **Events**

Every time a customer clicks a button to view more detail about an order, it is considered an event. Each event triggers a particular response in the default Webflow that allows them to continue. While this response can be to load another JSP, it is usually the case that an input processor and/or Pipeline is invoked first. Table 4-1 provides information about these events and the business logic they invoke.

Table 4-1 orderhistory.jsp Events

| Event                   | Webflow Response(s)     |
|-------------------------|-------------------------|
|                         | RefreshOrderHistory     |
| button(viewOrderStatus) | SelectOrderForViewingIP |

Table 4-2 briefly describes each of the Pipelines from Table 4-1, as they are defined in the pipeline.properties file. For more information about individual Pipeline components, see "Pipeline Components" on page 4-28.

**Table 4-2 Order History Pipelines** 

| Pipeline            | Description                                              |
|---------------------|----------------------------------------------------------|
| RefreshOrderHistory | Contains RefreshOrderHistoryPC and is not transactional. |

Note: Although the RefreshOrderHistory Pipeline is associated with the orderhistory.jsp template, it is not triggered by an event on the page. Rather, the RefreshOrderHistory Pipeline is executed before the orderhistory.jsp is viewed, to locate the orders associated with the customer requesting the information.

#### **Dynamic Data Display**

One purpose of the orderhistory.jsp template is to display the data specific to a customer's orders for their review and possible selection. This is accomplished on orderhistory.jsp using a combination of WebLogic Server JSP tags, Pipeline JSP tags, and attributes/methods.

First, the getPipelineProperty JSP tag retrieves the ORDER\_HISTORY attribute from the Pipeline session. Table 4-3 provides more detailed information on this attribute.

Table 4-3 orderhistory.jsp Pipeline Session Attributes

| Attribute                               | Туре                                                    | Description                                    |
|-----------------------------------------|---------------------------------------------------------|------------------------------------------------|
| PipelineSessionConstants .ORDER_HISTORY | List of com.beasys.commerce. ebusiness.order.OrderValue | List of the orders available for the customer. |

Listing 4-1 illustrates how this attribute is retrieved from the Pipeline session using the getPipelineProperty JSP tag.

#### **Listing 4-1** Retrieving the Order History Attribute

```
<pipeline:getPipelineProperty
propertyName="<%=PipelineSessionConstants.ORDER_HISTORY%>"
returnName="orderHistory" returnType="java.util.List"/>
```

**Note:** For more information on the getPipelineProperty JSP tag, see *BEA* WebLogic Commerce Server Webflow and Pipeline Management.

The data stored within the Pipeline session attribute is then accessed by using accessor methods/attributes within Java scriptlets. Table 4-4 provides more detailed information about these methods/attributes for OrderValue.

Table 4-4 Order Value Accessor Methods/Attributes

| Method/Attribute        | Description                                                                                                    |  |
|-------------------------|----------------------------------------------------------------------------------------------------|--|
| createdDate             | The date the customer's order was created.                                                                                          |  |
| identifier              | Key in the database for the order.                                                                                                  |  |
| getTotal(int totalType) | The total amount specified by the totalType parameter. Valid parameters include:                                                    |  |
|                         | OrderConstants.LINE_UNIT_PRICE_TIMES_QUANTITY<br>OrderConstants.LINE_SHIPPING<br>OrderConstants.LINE_TAX                            |  |
|                         | <b>Note:</b> The getTotal() method also allows you to combine different total types. For more information, see the <i>Javadoc</i> . |  |

Listing 4-2 illustrates how these accessor methods/attributes are used within Java scriptlets along with the WebLogic Server JSP tags to display the information.

Listing 4-2 Using Accessor Methods/Attributes Within orderhistory.jsp Java Scriptlets

**Note:** For more information on the WebLogic Server JSP tags, see "JSP Tag Reference" in the *BEA WebLogic Personalization Server* documentation.

#### **Form Field Specification**

No form fields are used in the orderhistory. jsp template.

# orderstatus.jsp Template

The orderstatus.jsp template (shown in Figure 4-3) displays a variety of information for the order summary the customer selected from the list presented on the orderhistory.jsp template. This order information includes the order confirmation number, the order status, the date the order was placed, splitting instructions, special instructions, the shipping address, information related to the specific shopping cart items (name, description, quantity, unit price), and total amounts (shipping and handling, tax, and total order cost).

#### **Sample Browser View**

Figure 4-3 shows an annotated version of the orderstatus. jsp template. The dashed lines and numbers in the diagram are not part of the template; they are referenced in the explanation that follows the screen shot.

€ bea BEAWebLogic Commerce Server 3.1 JSP TEMPLATE **Order Status** 1 out this Template Confirmation number 2001 Order status Submitted Date ordered 2000-09-12 Splitting preferences Ship all at once Special instructions Shipping address One Winthrop Square BOSTON MA-02110 Description Quantity Unit Price 71-8912 digger-71-8912 USD48.95 Shipping & handling USD 4.95 Total tax USD 2.70 Total due USD 56.60 < Back Copyright @ 1999, 2000 BEA Systems, Inc

Figure 4-3 Annotated orderstatus.jsp Template

The numbers in the following list refer to the numbered regions in the figure:

1. The page header (top banner) is created from an import of the header2.jsp template. This is standard across many of the JSP templates provided by WebLogic Commerce Server. The import call is:

```
<%@ include file="/commerce/includes/header2.jsp" %>
```

- 2. This region is the main content area for the page, which contains dynamically-generated data about a particular order the customer selected from the orderhistory.jsp template. The dynamic content on orderstatus.jsp is obtained using Pipeline JSP tags and displayed by iterating through the shopping cart items using WebLogic Server JSP tags.
- 3. The orderstatus. jsp template's content in region 3 contains the included footer2. jsp template. The include call in orderstatus. jsp is:

```
<%@ include file="/commerce/includes/footer2.jsp" %>
```

footer2.jsp consists of the horizontal footer at the bottom of the page, plus the right-side vertical column that describes (for the benefit of you and your development team) the name of the current template and links to its *About* information. In the footer2.jsp file, the right-side vertical column is an include file:

```
<%@ include file="/commerce/includes/rightside.jsp" %>
```

#### **Location in WebLogic Commerce Server Directory Structure**

You can find the orderstatus.jsp template file at the following location, where WL\_COMMERCE\_HOME is the directory in which you installed WebLogic Commerce Server:

```
%WL_COMMERCE_HOME%\server\webapps\wlcs\commerce\order\
orderstatus.jsp(Windows)
$WL_COMMERCE_HOME/server/webapps/wlcs/commerce/order/
orderstatus.jsp(UNIX)
```

#### **Tag Library Imports**

The orderstatus. jsp template uses WebLogic and Pipeline JSP tags. Therefore, the template includes the following JSP tag libraries:

```
<%@ taglib uri="weblogic.tld" prefix="wl" %>
<%@ taglib uri="pipeline.tld" prefix="pipeline" %>
```

**Note:** For more information on the WebLogic Server JSP tags, see "JSP Tag Reference" in the *BEA WebLogic Personalization Server* documentation. For more information about the Pipeline JSP tags, see *BEA WebLogic Commerce Server Webflow and Pipeline Management*.

These files reside in the following directory for the WebLogic Commerce Server Web application:

```
%WL_COMMERCE_HOME%\server\webapps\wlcs\WEB-INF (Windows)
$WL COMMERCE HOME/server/webapps/wlcs/WEB-INF (UNIX)
```

#### **Java Package Imports**

The orderstatus.jsp template uses Java classes in the following packages and therefore includes these import statements:

```
<%@ page import="java.util.*" %>
<%@ page import="java.text.*" %>
<%@ page import="com.beasys.commerce.webflow.*" %>
<%@ page import="com.beasys.commerce.axiom.units.*" %>
<%@ page import="com.beasys.commerce.axiom.contact.*" %>
<%@ page import="com.beasys.commerce.ebusiness.order.*" %>
<%@ page import="com.beasys.commerce.ebusiness.payment.*" %>
<%@ page import="com.beasys.commerce.ebusiness.payment.*" %>
<%@ page import="com.beasys.commerce.ebusiness.payment.*" %>
```

#### **Location in Default Web Flow**

Customers arrive at the orderstatus.jsp template from the page that displays summaries of their past orders (orderhistory.jsp). The default Webflow does not define a subsequent JSP template.

**Note:** For more information about the default Webflow, see "Overview of the Registration and User Processing Package" on page 1-1.

#### **Included JSP Templates**

The following JSP templates are included in the orderstatus. jsp template:

- header2. jsp, which creates the top banner.
- footer2.jsp, which creates a horizontal footer at the bottom of the page, and also includes the rightside.jsp template.rightside.jsp describes (for the benefit of you and your development team) the name of the current template and links to its *About* information.

#### **Events**

There are no events on the orderstatus. jsp template.

#### **Dynamic Data Display**

The purpose of the orderstatus.jsp template is to display the data specific to a customer's order for their review. This is accomplished on orderstatus.jsp using a combination of WebLogic Server JSP tags, Pipeline JSP tags, and accessor methods/attributes.

First, the getPipelineProperty JSP tag retrieves the SELECTED\_ORDER attribute from the Pipeline session. Table 4-5 provides more detailed information on this attribute.

Table 4-5 orderstatus.jsp Pipeline Session Attributes

| Attribute                                | Туре                                               | Description                                                                 |
|------------------------------------------|----------------------------------------------------|-----------------------------------------------------------------------------|
| PipelineSessionConstants .SELECTED_ORDER | com.beasys.commerce.<br>ebusiness.order.OrderValue | Contains a variety of information about the order selected by the customer. |

Listing 4-3 illustrates how this attribute is retrieved from the Pipeline session using the getPipelineProperty JSP tag.

#### **Listing 4-3 Retrieving the Selected Order Attribute**

```
<pipeline:getPipelineProperty
  propertyName="<%=PipelineSessionConstants.SELECTED_ORDER%>"
  returnName="orderValue"
  returnType="com.beasys.commerce.ebusiness.order.OrderValue"/>
```

**Note:** For more information on the getPipelineProperty JSP tag, see *BEA* WebLogic Commerce Server Webflow and Pipeline Management.

The data stored within the Pipeline session attribute is then accessed by using accessor methods/attributes within Java scriptlets. Table 4-6 provides more detailed information about these methods/attributes for OrderValue.

Table 4-6 OrderValue Accessor Methods/Attributes

| Method/Attribute                   | Description                                                                                                    |  |
|------------------------------------|----------------------------------------------------------------------------------------------------|--|
| createdDate                        | The date the customer's order was created.                                                                                          |  |
| identifier                         | Key in the database for the order; the order confirmation number.                                                                   |  |
| orderStatus                        | The status of the order.                                                                                                    |  |
| splittingPreference                | The splitting preference for the order.                                                                                             |  |
| specialInstructions                | Any special instructions for the order.                                                                                             |  |
| shippingAddress                    | The shipping address for the order.                                                                                                 |  |
| orderLines                         | A collection of the lines in the shopping cart that make up the customer's order.                                                   |  |
| <pre>getTotal(int totalType)</pre> | The total amount specified by the totalType parameter. Valid parameters include:                                                    |  |
|                                    | OrderConstants.LINE_UNIT_PRICE_TIMES_QUANTITY OrderConstants.LINE_SHIPPING OrderConstants.LINE_TAX                                  |  |
|                                    | <b>Note:</b> The getTotal() method also allows you to combine different total types. For more information, see the <i>Javadoc</i> . |  |

Table 4-7 describes the accessor methods/attributes available within the shippingAddress attribute of OrderValue.

Table 4-7 shippingAddress Accessor Methods

| Method/Attribute | Description                                       |
|------------------|---------------------------------------------------|
| getStreet1()     | The first line of the customer's street address.  |
| getStreet2()     | The second line of the customer's street address. |
| getCity()        | The city in the customer's address.               |
| getCounty()      | The county in the customer's address.             |
| getState()       | The state in the customer's address.              |
| getPostalCode()  | The zip/postal code in the customer's address.    |
| getCountry()     | The country in the customer's address.            |

Table 4-8 describes the accessor methods/attributes available for each OrderLine of the OrderLines attribute.

**Table 4-8 OrderLine Accessor Methods** 

| Method/Attribute                  | Description                                       |
|-----------------------------------|---------------------------------------------------|
| <pre>getProductIdentifier()</pre> | The name (identifier) for the shopping cart item. |
| getDescription()                  | A description of the shopping cart item.          |
| getQuantity()                     | The quantity of the shopping cart item.           |
| getUnitPrice()                    | The unit price for the shopping cart item.        |

The getUnitPrice() method also has accessor methods/attributes that you can use. These are shown in Table 4-9.

Table 4-9 getUnitPrice() Accessor Methods/Attributes

| Method/Attribute | Description                                      |
|------------------|--------------------------------------------------|
| getCurrency()    | Obtains the currency associated with the amount. |

Table 4-9 getUnitPrice() Accessor Methods/Attributes

| Method/Attribute | Description                      |
|------------------|----------------------------------|
| getValue()       | Obtains the value of the amount. |

Listing 4-4 illustrates how these accessor methods/attributes are used within Java scriptlets along with the WebLogic Server JSP tags to display the information.

### Listing 4-4 Using Accessor Methods/Attributes Within orderstatus.jsp Java Scriptlets

```
<div class="tabletext"><b>Confirmation number</b></div>
 <div class="tabletext"><%=orderValue.identifier%></div>
<div class="tabletext"><b>Shipping address</b></div>
 <div class="tabletext">
     <%=orderValue.shippingAddress.getStreet1()%><br>
     <%=orderValue.shippingAddress.getStreet2()%><br>
     <%=orderValue.shippingAddress.getCity()%><br>
     <%String stateZip = orderValue.shippingAddress.getState()+</pre>
     "-" + orderValue.shippingAddress.getPostalCode(); %><br>
     <%=stateZip%></div>
 <wl:repeat set="<%=orderValue.orderLines.iterator()%>"
id="orderLine" type="OrderLine" count="100">
<div class="tabletext">
   <%=orderLine.getProductIdentifier()%>
```

```
</div>
 <div class="tabletext"><%=orderLine.getDescription()%></div>
 <div class="tabletext">
   <%=quantityFormat.format(orderLine.getQuantity())%>
   </div>
 <div class="tabletext">
   <%=orderLine.getUnitPrice().getCurrency()%>
   <%=WebflowJSPHelper.priceFormat(orderLine.getUnitPrice().</pre>
      getValue())%>
   </div>
 </wl:repeat>
```

**Note:** For more information on the WebLogic Server JSP tags, see the "JSP Tag Reference" in the *BEA WebLogic Personalization Server* documentation.

#### **Form Field Specification**

No form fields are used in the orderstatus. jsp template.

### paymenthistory.jsp Template

The paymenthistory.jsp template (shown in Figure 4-4) allows the customer to view information regarding the payments that have been made. This information includes the date, the payment transaction ID, the credit card used, and the amount that was billed to the credit card.

#### Sample Browser View

Figure 4-4 shows an annotated version of the paymenthistory. jsp template. The dashed lines and numbers in the diagram are not part of the template; they are referenced in the explanation that follows the screen shot.

Figure 4-4 Annotated paymenthistory.jsp Template

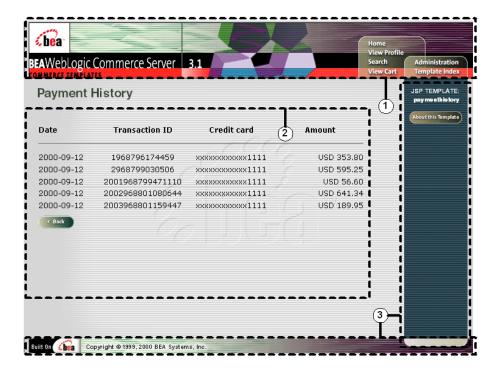

The numbers in the following list refer to the numbered regions in the figure:

1. The page header (top banner) is created from an import of the header2.jsp template. This is standard across many of the JSP templates provided by WebLogic Commerce Server. The import call is:

```
<%@ include file="/commerce/includes/header2.jsp" %>
```

- This region is the main content area for the page, which contains dynamically-generated data about a customer's payments. This dynamically generated data is obtained and displayed using a combination of Pipeline JSP tags, WebLogic Server JSP tags, and accessor methods/attributes.
- 3. The paymenthistory. jsp template's content in region 3 contains the included footer2. jsp template. The include call in paymenthistory. jsp is:

```
<%@ include file="/commerce/includes/footer2.isp" %>
```

footer2.jsp consists of the horizontal footer at the bottom of the page, plus the right-side vertical column that describes (for the benefit of you and your development team) the name of the current template and links to its *About* information. In the footer2.jsp file, the right-side vertical column is an include file:

```
<%@ include file="/commerce/includes/rightside.jsp" %>
```

## **Location in the WebLogic Commerce Server Directory Structure**

You can find the paymenthistory. jsp template file at the following location, where WL\_COMMERCE\_HOME is the directory in which you installed WebLogic Commerce Server:

#### **Tag Library Imports**

The paymenthistory. jsp template uses WebLogic and Pipeline JSP tags. Therefore, the template includes the following JSP tag libraries:

```
<%@ taglib uri="weblogic.tld" prefix="wl" %>
<%@ taglib uri="pipeline.tld" prefix="pipeline" %>
```

**Note:** For more information on the WebLogic Server JSP tags, see "JSP Tag Reference" in the *BEA WebLogic Personalization Server* documentation. For more information about the Pipeline JSP tags, see *BEA WebLogic Commerce Server Webflow and Pipeline Management*.

These files reside in the following directory for the WebLogic Commerce Server Web application:

```
%WL_COMMERCE_HOME%\server\webapps\wlcs\WEB-INF(Windows) $WL_COMMERCE_HOME/server/webapps/wlcs/WEB-INF (UNIX)
```

### **Java Package Imports**

The paymenthistory. jsp template uses Java classes in the following packages and therefore includes these import statements:

```
<%@ page import="java.util.*" %>
<%@ page import="java.text.*" %>
<%@ page import="com.beasys.commerce.foundation.pipeline.*" %>
<%@ page import="com.beasys.commerce.ebusiness.payment.*" %>
<%@ page import="com.beasys.commerce.webflow.*" %>
```

#### **Location in Default Webflow**

Customers arrive at paymenthistory.jsp from the product catalog home page (main.jsp). The default Webflow does not define a subsequent JSP template.

**Note:** For more information about the default Webflow, see "Overview of the Registration and User Processing Package" on page 1-1.

#### **Included JSP Templates**

The following JSP templates are included in the paymenthistory. jsp template:

- header2.jsp, which creates the top banner.
- footer2.jsp, which creates a horizontal footer at the bottom of the page, and also includes the rightside.jsp template.rightside.jsp describes (for the benefit of you and your development team) the name of the current template and links to its *About* information.

#### **Events**

There are no events on the paymenthistory.jsp template that trigger input processors or Pipelines in the Webflow. However, Table 4-10 briefly describes each of the Pipelines associated with the paymenthistory.jsp template, as they are defined in the pipeline.properties file. For more information about individual Pipeline components, see "Pipeline Components" on page 4-28.

**Table 4-10 Payment History Pipelines** 

| Pipeline              | Description                                                |
|-----------------------|------------------------------------------------------------|
| RefreshPaymentHistory | Contains RefreshPaymentHistoryPC and is not transactional. |

Note: Although the RefreshPaymentHistory Pipeline is associated with the paymenthistory.jsp template, it is not triggered by an event on the page. Rather, the RefreshPaymentHistory Pipeline is executed before the paymenthistory.jsp is viewed, to locate the payments associated with the customer requesting the information.

#### **Dynamic Data Display**

The purpose of the paymenthistory. jsp template is to display the data specific to a customer's payments for their review. This is accomplished on paymenthistory. jsp using a combination of WebLogic Server JSP tags, Pipeline JSP tags, and accessor methods/attributes.

First, the getPipelineProperty JSP tag retrieves the PAYMENT\_HISTORY attribute from the Pipeline session. Table 4-11 provides more detailed information on this attribute.

Table 4-11 paymenthistory.jsp Pipeline Session Attributes

| Attribute                                 | Туре                                                                          | Description                                      |
|-------------------------------------------|-------------------------------------------------------------------------------|--------------------------------------------------|
| PipelineSessionConstants .PAYMENT_HISTORY | List of com.beasys.commerce.<br>ebusiness.payment.<br>PaymentTransactionValue | List of the payments available for the customer. |

Listing 4-5 illustrates how this attribute is retrieved from the Pipeline session using the getPipelineProperty JSP tag.

#### **Listing 4-5 Retrieving the Payment History Attribute**

```
<pipeline:getPipelineProperty
propertyName="<%=PipelineSessionConstants.PAYMENT_HISTORY%>"
returnName="paymentHistory" returnType="java.util.List"
attributeScope="<%=PipelineConstants.REQUEST_SCOPE%>"/>
```

**Note:** For more information on the getPipelineProperty JSP tag, see *BEA WebLogic Commerce Server Webflow and Pipeline Management.* 

The data stored within the Pipeline session attribute is then accessed by using accessor methods/attributes within Java scriptlets. Table 4-12 provides more detailed information about these methods/attributes for PaymentTransactionValue.

Table 4-12 PaymentTransactionValue Accessor Methods/Attributes

| Method/Attribute  | Description                                                               |
|-------------------|---------------------------------------------------------------------------|
| transactionDate   | The date of the payment transaction.                                      |
| transactionId     | Key in the database for the transaction; the payment confirmation number. |
| creditCard        | The status of the order.                                                  |
| transactionAmount | The splitting preference for the order.                                   |

The creditCard and transactionAmount attributes also have accessor methods/attributes, as shown in Table 4-13 and Table 4-14.

Table 4-13 creditCard Accessor Methods/Attributes

| Method/Attribute   | Description                                                                          |
|--------------------|--------------------------------------------------------------------------------------|
| getDisplayNumber() | Obtains the displayable version of the credit card number (12 Xs and last 4 digits). |

Table 4-14 transaction Amount Accessor Methods/Attributes

| Method/Attribute | Description                                                  |
|------------------|--------------------------------------------------------------|
| getCurrency()    | Obtains the currency associated with the transaction amount. |
| getValue()       | Obtains the value of the transaction amount.                 |

Listing 4-6 illustrates how these accessor methods/attributes are used within Java scriptlets along with the WebLogic Server JSP tags to display the information.

Listing 4-6 Using Accessor Methods/Attributes Within paymenthistory.jsp Java Scriptlets

```
<wl:repeat set="<%=paymentHistory%>" id="paymentTransactionValue"
type="PaymentTransactionValue" count="100">
<div class="tabletext">
   <%=paymentTransactionValue.transactionDate%>
   </div>
 <div class="tabletext">
   <%=paymentTransactionValue.transactionId%>
   </div>
 </t.d>
 <div class="tabletext">
   <%=paymentTransactionValue.creditCard.getDisplayNumber()%>
   </div>
 <div class="tabletext">
    <%=paymentTransactionValue.transactionAmount.getCurrency()%>
    <%=WebflowJSPHelper.priceFormat(paymentTransactionValue.</pre>
      transactionAmount.getValue())%></div>
```

</wl></wl>

**Note:** For more information on the WebLogic Server JSP tags, see "JSP Tag Reference" in the *BEA WebLogic Server Personalization* documentation.

## **Form Field Specification**

No form fields are used in the paymenthistory. jsp template.

# **Input Processors**

This section provides a brief description of each input processor associated with the Customer Self-Service JSP template(s).

## **SelectOrderForViewingIP**

| Class Name                              | <pre>com.beasys.commerce.ebusiness.order. webflow.SelectOrderForViewingIP</pre>                                                                         |
|-----------------------------------------|----------------------------------------------------------------------------------------------------|
| Description                             | Reads the order identifier and uses it to locate an OrderValue object from the ORDER_HISTORY attribute, then places the object in the Pipeline session. |
| Required HTTPServletRequest Parameters  | HttpRequestConstants.ORDER_IDENTIFIER                                                                                                    |
| Required Pipeline<br>Session Attributes | PipelineSessionConstants.ORDER_HISTORY                                                                                                    |
| Updated Pipeline<br>Session Attributes  | PipelineSessionConstants.SELECTED_ORDER                                                                                                    |
| Removed Pipeline<br>Session Attributes  | None                                                                                                    |
| Validation                              | None                                                                                                    |
| Exceptions                              | ProcessingException, thrown when the required Pipeline session attributes are not available.                                                            |

## **Pipeline Components**

This section provides a brief description of each Pipeline component associated with the Customer Self-Service JSP template(s).

**Note:** Some Pipeline components extend other, base Pipeline components. For more information on the base classes, see the *Javadoc*.

## RefreshOrderHistoryPC

| Class Name                              | com.beasys.commerce.ebusiness.order.pipeline.<br>RefreshOrderHistoryPC                      |
|-----------------------------------------|---------------------------------------------------------------------------------------------|
| Description                             | Uses the USER_NAME Pipeline session attribute to obtain the customer's order history.       |
| Required Pipeline<br>Session Attributes | PipelineSessionConstants.USER_NAME                                                          |
| Updated Pipeline<br>Session Attributes  | PipelineSessionConstants.ORDER_HISTORY                                                      |
| Removed Pipeline<br>Session Attributes  | None                                                                                        |
| Туре                                    | Java class                                                                                  |
| JNDI Name                               | None                                                                                        |
| Exceptions                              | PipelineFatalException, thrown when required Pipeline session attributes are not available. |
|                                         |                                                                                             |

# RefreshPaymentHistoryPC

| Class Name                              | ${\tt com.beasys.commerce.ebusiness.order.pipeline.} \\ {\tt RefreshPaymentHistoryPC} \\$   |
|-----------------------------------------|---------------------------------------------------------------------------------------------|
| Description                             | Uses the USER_NAME Pipeline session attribute to obtain the customer's payment history.     |
| Required Pipeline<br>Session Attributes | PipelineSessionConstants.USER_NAME                                                          |
| Updated Pipeline<br>Session Attributes  | PipelineSessionConstants.PAYMENT_HISTORY                                                    |
| Removed Pipeline<br>Session Attributes  | None                                                                                        |
| Туре                                    | Java class                                                                                  |
| JNDI Name                               | None                                                                                        |
| Exceptions                              | PipelineFatalException, thrown when required Pipeline session attributes are not available. |

# Index

| $\mathbf{A}$                                           | customer registration 2-1                         |
|--------------------------------------------------------|---------------------------------------------------|
| accessor method(s)                                     | customer self-service 4-1                         |
| ShoppingCart 2-18                                      | customer support contact information x            |
| В                                                      | D                                                 |
| badlogin.jsp                                           | database schema 1-7                               |
| default Webflow 2-10                                   | documentation, where to find it x                 |
| directory locations 2-9 events 2-10                    | E                                                 |
| form field specification 2-11                          | editaddresstemplate.jsp                           |
| included JSP templates 2-10 business logic             | about 3-32                                        |
| orderhistory.jsp 4-7                                   | getValidatedValue JSP tag 3-32                    |
| successfullogin.jsp 2-16                               | editcctemplate.jsp<br>about 3-46                  |
|                                                        | getValidatedValue JSP tag 3-46                    |
| C                                                      | editprofile.jsp                                   |
| changepassword.jsp                                     | about 3-13                                        |
| about 3-53                                             | default Webflow 3-16                              |
| default Webflow 3-55                                   | directory locations 3-15                          |
| directory locations 3-54                               | dynamic data display 3-18<br>events 3-17          |
| dynamic data display 3-56 events 3-56                  | form field specification 3-21                     |
| form field specifications 3-57                         | included JSP templates 3-16                       |
| included JSP templates 3-55                            | Java import statements 3-16                       |
| Java import statements 3-55                            | Java scriptlets 3-20                              |
| JSP tag libraries 3-54                                 | JSP tag libraries 3-15<br>methods/attributes 3-18 |
| parameters 3-57                                        | parameters 3-21                                   |
| pipeline components 3-56 Customer Profile Services 3-1 | pipeline components 3-17                          |
| Customer Frome Services 3-1                            | Events                                            |

| badlogin.jsp 2-10                                    | profileeditaddress.jsp 3-29    |
|------------------------------------------------------|--------------------------------|
| changepassword.jsp 3-56                              | profileeditcc.jsp 3-43         |
| editprofile.jsp 3-17                                 | profilenewaddress.jsp 3-23     |
| login.jsp 2-6                                        | profilenewcc.jsp 3-37          |
| newuser.jsp 2-26                                     | successfullogin.jsp 2-12       |
| orderhistory.jsp 4-7                                 | viewprofile.jsp 3-2            |
| paymenthistory.jsp 4-23                              | • • •                          |
| profileeditaddress.jsp 3-33                          | <b>T</b>                       |
| profileeditcc.jsp 3-48                               | ${f L}$                        |
| profilenewaddress.jsp 3-26                           | login services 2-1             |
| profilenewcc.jsp 3-40                                | login.jsp                      |
| successfullogin.jsp 2-16                             | about 2-2                      |
| viewprofile.jsp 3-7                                  | default Webflow 2-4            |
|                                                      | directory locations 2-4        |
| т                                                    | events 2-6                     |
| I                                                    | form field specification 2-6   |
| input processors 2-30                                | included JSP templates 2-5     |
| CustomerProfileIP 2-30                               | Java import statements 2-4     |
| DeleteCreditCardIP 3-59                              |                                |
| DeleteShippingAddressIP 3-60                         | M                              |
| SelectOrderforViewingIP 4-27                         |                                |
| UpdateAccountInfoIP 3-61                             | main.jsp                       |
| UpdateBasicInfoIP 3-62                               | about 4-2                      |
| UpdatePaymentInfoIP 3-63                             |                                |
| UpdateShippingInfoIP 3-64                            | N                              |
|                                                      | newaddresstemplate.jsp         |
| J                                                    | about 2-23                     |
| JavaServer Page (JSP)                                | getValidatedValue JSP tag 2-24 |
| overview 2-2                                         | newcctemplate.jsp              |
| JavaServer Page templates                            | about 2-25                     |
| changepassword.jsp 3-53                              | getValidatedValid JSP tag 2-25 |
| editaddresstemplate.jsp 3-32                         | newuser.jsp                    |
| editaddresstemplate.jsp 3-32<br>editprofile.jsp 3-13 | about 2-19                     |
| login.jsp 2-2                                        | default Webflow 2-23           |
| main.jsp 4-2                                         | directory locations 2-22       |
| newcctemplate.jsp 2-25                               | events 2-26                    |
| newuser.jsp 2-19                                     | form field specification 2-27  |
| orderhistory.jsp 4-4                                 | included JSP templates 2-23    |
| • • •                                                | Java import statements 2-22    |
| orderstatus.jsp 4-11 paymenthistory.jsp 4-20         | JSP tag libraries 2-22         |
| paymenumotory.jop 4-20                               | <i>C</i>                       |

| newaddresstemplate.jsp 2-23      | methods/attributes 4-24          |
|----------------------------------|----------------------------------|
| newcctemplate.jsp 2-25           | pipeline components 4-23         |
| parameters 2-27                  | pipeline components 2-33         |
| pipeline components 2-26         | RefreshOrderHistoryPC 4-28       |
|                                  | RegisterUserPC 2-33              |
| 0                                | UpdateBasicInfoPC 3-65           |
| O                                | UpdatePasswordPC 3-67            |
| orderhistory.jsp                 | UpdatePaymentInfoPC 3-66         |
| about 4-4                        | UpdateShippingInfoPC 3-66        |
| default Webflow 4-6              | printing product documentation x |
| directory location 4-5           | profileeditaddress.jsp           |
| dynamic data display 4-8         | about 3-29                       |
| events 4-7                       | default Webflow 3-31             |
| included JSP templates 4-7       | directory locations 3-30         |
| Java import statements 4-6       | dynamic data display 3-34        |
| JSP tag libraries 4-6            | editaddresstemplate.jsp 3-32     |
| methods/attributes 4-9           | events 3-33                      |
| pipeline components 4-7          | form field specification 3-35    |
| orderstatus.jsp                  | included JSP templates 3-31      |
| about 4-11                       | Java import statements 3-31      |
| default Webflow 4-14             | JSP tag libraries 3-30           |
| directory locations 4-13         | methods/attributes 3-35          |
| dynamic data display 4-15        | parameters 3-36                  |
| included JSP templates 4-15      | pipeline components 3-34         |
| Java import statements 4-14      | profileeditcc.jsp                |
| JSP tag libraries 4-14           | about 3-43                       |
| methods/attributes 4-16          | default Webflow 3-45             |
| pipeline components 4-15         | directory locations 3-44         |
|                                  | dynamic data display 3-48        |
| P                                | editcctemplate.jsp 3-46          |
|                                  | events 3-48                      |
| paymenthistory.jsp<br>about 4-20 | form field specifications 3-50   |
| about 4-20<br>attributes 4-23    | included JSP templates 3-45      |
| default Webflow 4-22             | Java import statements 3-45      |
|                                  | JSP tag libraries 3-44           |
| directory locations 4-21         | parameters 3-50                  |
| dynamic data display 4-23        | pipeline components 3-48         |
| events 4-23                      | profilenewaddress.jsp            |
| included JSP templates 4-22      | about 3-23                       |
| Java import statements 4-22      | default Webflow 3-25             |
| JSP tag libraries 4-21           | directory locations 3-24         |
|                                  |                                  |

| events 3-26<br>form field specifications 3-27<br>included JSP templates 3-25<br>Java import statements 3-25<br>JSP tag libraries 3-24<br>parameters 3-27                                                                                                    | events 2-16<br>included JSP templates 2-16<br>Java import statements 2-15<br>JSP tag libraries 2-15<br>session attributes 2-17<br>support                                     |
|----------------------------------------------------------------------------------------------------|----------------------------------------------------------------------------------------------------|
| profilenewcc.jsp                                                                                                    | technical xi                                                                                                    |
| about 3-37                                                                                                    | teenmear XI                                                                                                    |
| default Webflow 3-39<br>directory locations 3-38<br>events 3-40<br>form field specifications 3-41                                                                                                    | V viewprofile.jsp about 3-2                                                                                                    |
| included JSP templates 3-40<br>Java import statements 3-39<br>JSP tag libraries 3-39<br>parameters 3-41<br>pipeline components 3-40                                                                                                    | default Webflow 3-6<br>directory locations 3-4<br>dynamic data display 3-8<br>events 3-7<br>included JSP templates 3-6<br>Java import statements 3-5<br>JSP tag libraries 3-5 |
| R                                                                                                    | methods/attributes 3-9                                                                                                    |
| Registration and User Processing package architecture 1-4 customer profile 3-1 customer registration 2-1 customer self-service 4-1 database schema 1-7 default Webflow 1-4 overview 1-2 related information xi retrieving Pipeline session attributes shopping cart 2-17, 4-8 | pipeline components 3-7                                                                                                    |
| S                                                                                                    |                                                                                                    |
| schema                                                                                                    |                                                                                                    |
| about 1-7                                                                                                    |                                                                                                    |
| successfullogin.jsp about 2-12 default Webflow 2-15 directory locations 2-15                                                                                                    |                                                                                                    |
| dynamic data display 2-17                                                                                                    |                                                                                                    |